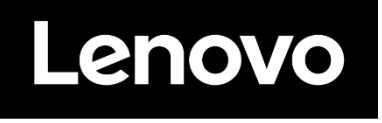

# **ThinkVision**

**Монітор LCD P24q-30 Посібник користувача Типу комп'ютера: 63B4/ 63BC**

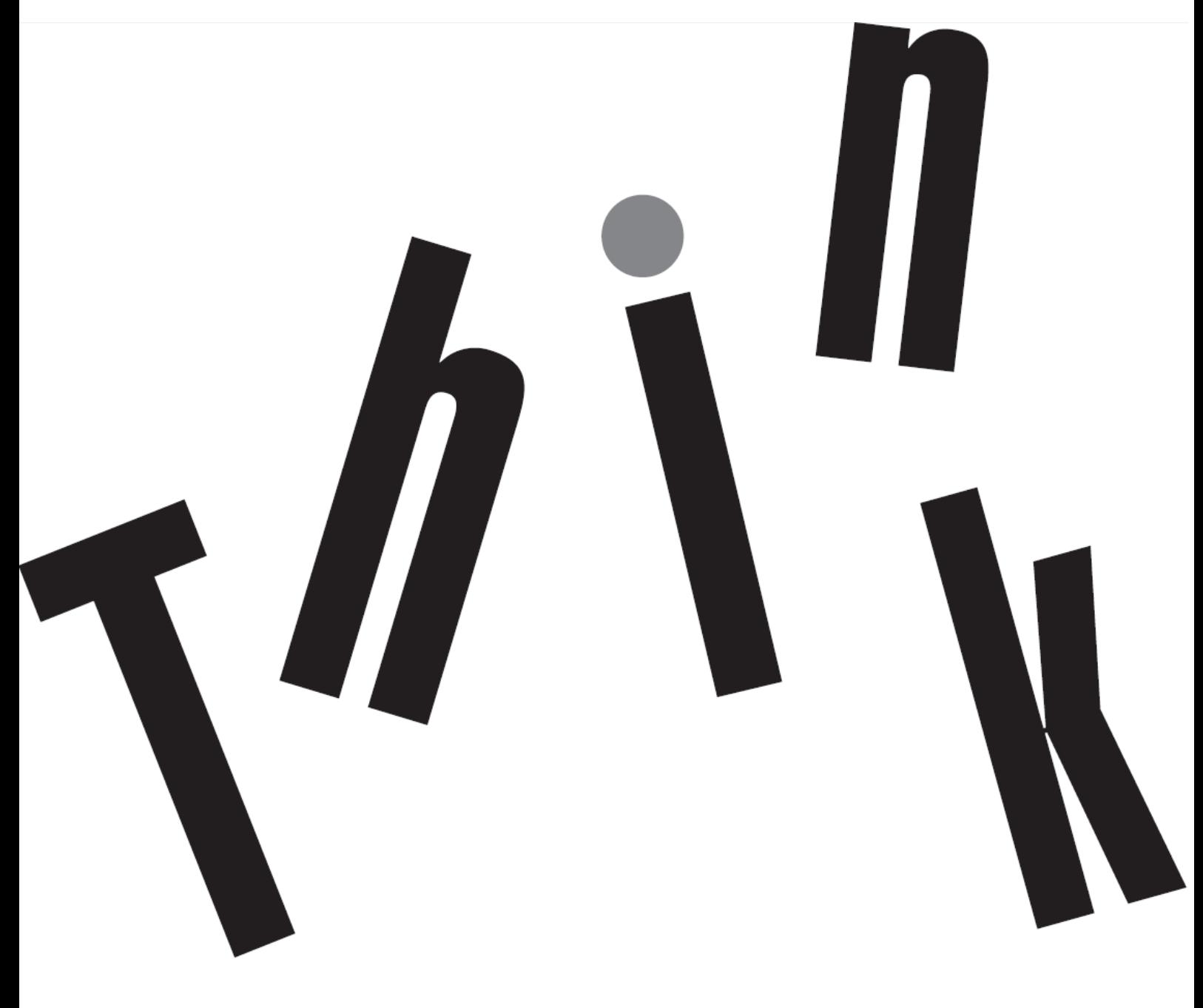

# **Номер виробу**

D22238QP1 63BC-GAR6-WW 63B4-GAR6-WW

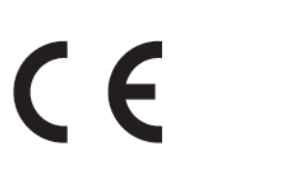

**Видання Перше (06 2022)**

© Copyright Lenovo 2022 Всі права застережено.

Вироби, дані, комп'ютерне ПЗ і послуги LENOVO розроблено виключно власним коштом і продаються урядовим організаціям як комерційні продукти згядно by 48 C.F.R. 2.101 з обмеженими правами на користування, відтворення і розголошення. ПРИМІТКА ПРО ОБМЕЖЕННЯ ПРАВ: Якщо вироби, дані, комп'ютерне ПЗ або послуги надаються згідно контракту Управління Загальних Служб (США), користування, відтворення або розголошення підлягає обмеженням, вказаним у Контракті № GS-35F-05925.

# Зміст

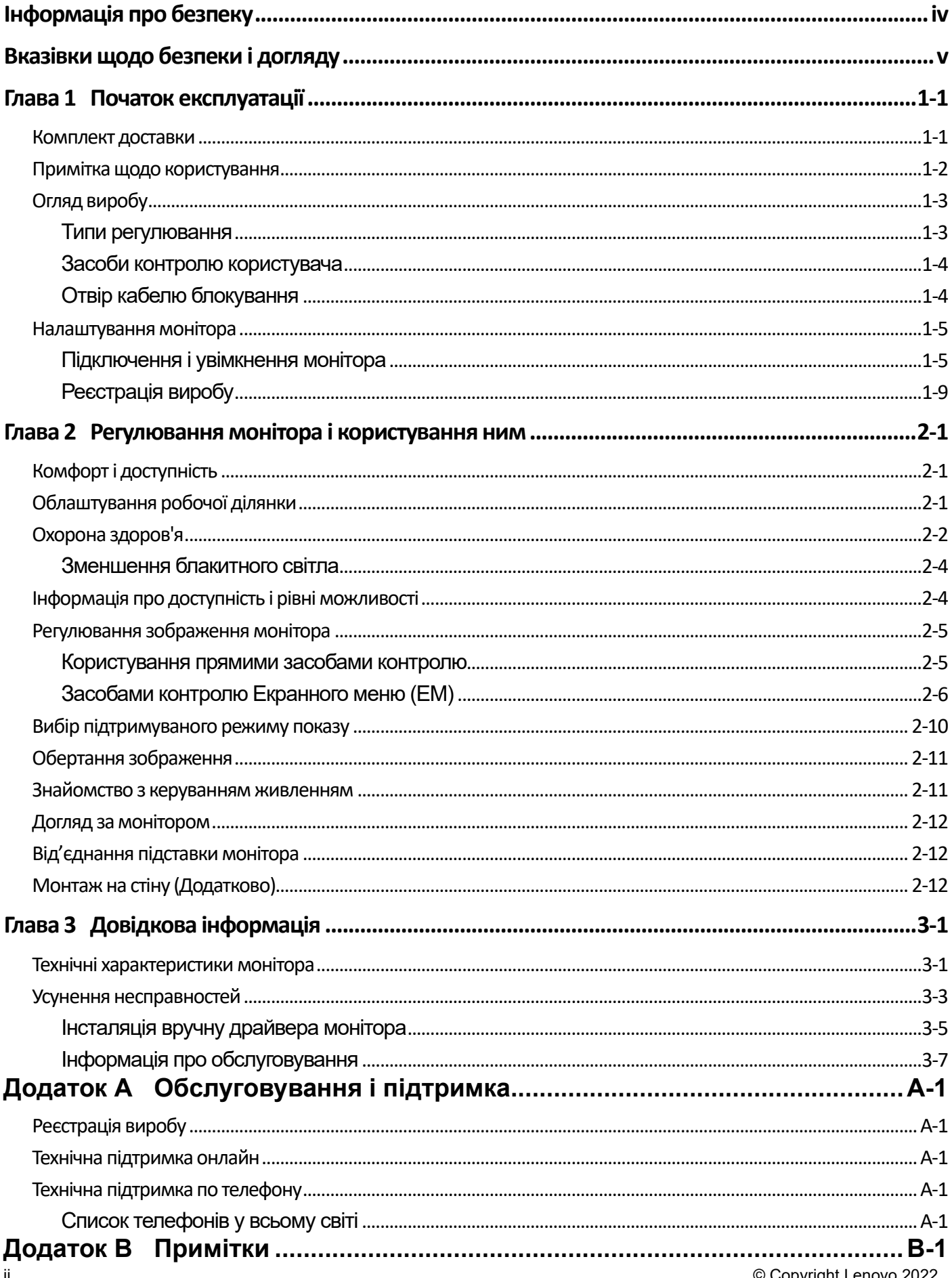

© Copyright Lenovo 2022

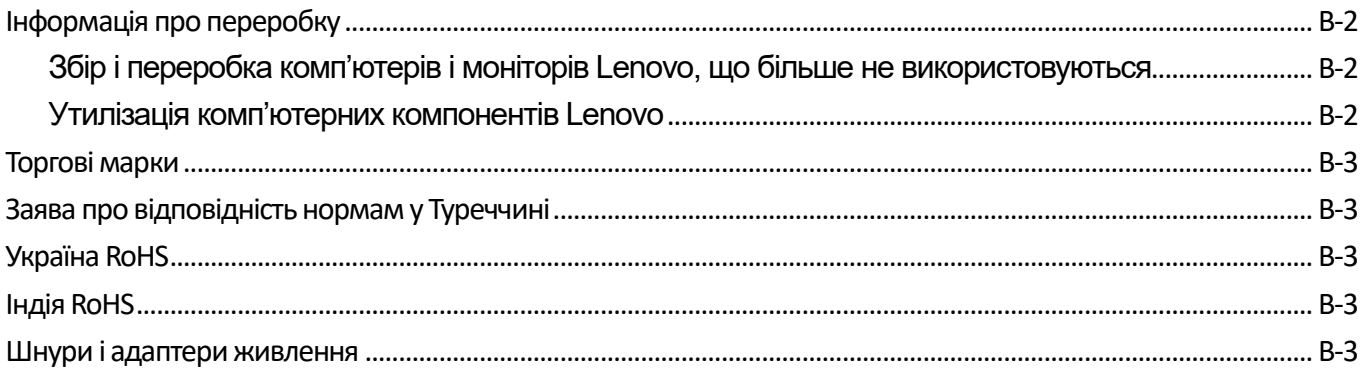

# <span id="page-4-0"></span>**Інформація про безпеку**

#### **Загальні правила безпеки**

Щоб отримати підказки про безпечне користування комп'ютером, перейдіть до: <http://www.lenovo.com/safety> Перед інсталяцією виробу прочитайте Інформацію про Безпеку.

#### دات السلامة مج، يجب قر اءة

Antes de instalar este produto, leia as Informações de Segurança. 在安装本产品之前, 请仔细阅读 Safety Information (安全信息)。 Prije instalacije ovog produkta obavezno pročitajte Sigurnosne Upute. Před instalac tohoto produktu si přečtěte příručku bezpečnostních instrukcí. Læs sikkerhedsforskrifterne, før du installerer dette produkt. Ennen kuin asennat t m n tuotteen, lue turvaohjeet kohdasta Safety Information Avant d'installer ce produit, lisez les consignes de sécurité. Vor der Installation dieses Produkts die Sicherheitshinweise lesen. Πριν εγκαταστήσετε το προϊόν αυτό, διαβάστε τις πληροφορίες ασφάλειας (safety information). .<br>לפני שתתקינו מוצר זה, קראו את הוראות הבטיחות.<br>A termék telepítése előtt olvassa el a Biztonsági előírásokat! Prima di installare questo prodotto, leggere le Informazioni sulla Sicurezza 製品の設置の前に、安全情報をお読みください。 본 제품을 설치하기 전에 안전 정보를 읽으십시오. Пред да се инсталира овој продукт, прочитајте информацијата за безбедност.

Lees voordat u dit product installeert eerst de veiligheidsvoorschriften. Les sikkerhetsinformasjonen (Safety Information) før du installerer dette produktet.

Przed zainstalowaniem tego produktu, należy zapoznać się

z książką "Informacje dotyczące bezpieczeństwa" (Safety Information).

Antes de instalar este produto, leia as Informações de Segurança.

Перед установкой продукта прочтите инструкции по технике безопасности.

Pred inštaláciou tohto produktu si prečítajte bezpečnostné informácie.

Pred namestitvijo tega proizvoda preberite Varnostne informacije. Antes de instalar este producto lea la información de seguridad.

Läs säkerhetsinformationen innan du installerar den här produkten.

សូមអានពត៌មានល្អិតល្អន់ មុនពេលចាប់ផ្តើមបញ្ចូលកម្មវិធី 安裝本產品之前,請先閱讀「安全諮詢」。

# <span id="page-5-0"></span>**Вказівки щодо безпеки і догляду Важлива інформація про безпеку**

Шнур живлення створений для користування з вашим монітором. Користуватися іншим шнуром можна лише за умови, що джерело живлення і сполучення сумісні з цим монітором.

**УВАГА:** Завжди підключайте монітор, комп'ютер та інше обладнання до заземленої розетки електромережі. Щоб зменшити ризик удару електрострумом або пошкодження обладнання, не вимикайте заземлення шнура живлення. Контакт заземлення – це важливий засіб безпеки.

**УВАГА:** Заради безпеки, переконайтеся, що розетка електромережі, до якої підключено шнур живлення, розташована якомога ближче до обладнання, і до неї легко дістатися. Щоб відключити шнур живлення від обладнання, вийміть шнур живлення з розетки елетромережі, міцно тримаючись за штепсельну виделку. Ніколи не тягніть за шнур.

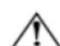

**ЗАСТЕРЕЖЕННЯ:** Щоб захистити монітор, а також комп'ютер, підключіть всі шнури живлення комп'ютера та його периферійних пристроїв (таких як монітор, принтер або сканер) до пристрою захисту від викидів напруги, такого як подовжувач із захистом від викидів напруги або джерело безперебійного живлення (ДБЖ). Не всі подовжувачі надають захист від викидів напруги. На подовжувачі мусить бути особлива позначка про таку характеристику. Користуйтеся тим подовжувачем, виробник якого пропонує відшкодування пошкоджень, щоб можна було замінити обладнання, якщо захист від викидів напруги не спрацює.

**ЗАСТЕРЕЖЕННЯ:** З цим обладнанням можна користуватися лише сертифікованим шнуром живлення. Слід взяти до уваги національні правила інсталяції. Слід користуватися сертифікованим шнуром живлення не легше звичайного гнучкого полівінілхлоридного шнура згідно IEC 60227 (призначення H05VV-F 3G 0,75 мм² або H05VVH2-F2 3G 0,75 мм²). Інший гнучкий шнур — з синтетичної гуми.

## **Заходи безпеки**

- Користуйтеся лише джерелом живлення і сполученням, сумісним із монітором, як вказано на ярлику/задній панелі монітора.
- Переконайтеся, що загальний номінальний струм пристроїв, підключених до розетки, не перевищує поточний струм розетки, а загальний номінальний струм пристроїв, підключених до шнура живлення, не перевищує номінальний струм шнура живлення. За ярликом живлення визначте значення сили струму (Ампер або А) для кожного пристрою.
- Встановіть монітор поруч із розеткою живлення, до якої легко дотягтися. Відключіть монітор, міцно взявшися за штепсельну виделку і витягнувши її з розетки. Ніколи не відключайте монітор, витягаючи шнур з розетки.
- Не залишайте на шнурі живлення жодних предметів. Не ходіть по шнуру.
- Коли ви користуєтеся монтажним набором VESA, гніздо входу змінного струму мусить бути оберненим донизу. Не обертайте у будь-яке інше положення.

## **Правила догляду**

Щоб підсилити робочі характеристики і подовжити робочий строк монітора:

- Не відкривайте корпус монітора і не намагайтеся самостійно обслуговувати виріб. Якщо монітор неправильно працює, падав або був пошкоджений, зверніться до авторизованого дилера Lenovo, розповсюджувача або постачальника послуг Lenovo.
- Регулюйте лише ті засоби контролю, що описані в інструкціях з експлуатації.
- Вимикайте монітор, коли не користуєтеся ним. Можна значно подовжити робочий строк монітора, користуючись екранною заставкою і вимикаючи монітор, коли не користуєтеся ним.
- Тримайте монітор у добре провітрюваному місці, подалі від надмірно яскравого світла, високої температури або вологості.
- Отвори на корпусі призначені для вентиляції. Ці отвори не можна блокувати або накривати. Ніколи не проштовхуйте жодних предметів до отворів корпусу або інших отворів.
- Вимкніть виделку монітора з розетки живлення перед чищенням. Ніколи не користуйтеся рідкими або аерозольними засобами для чищення.
- Ніколи не впускайте монітор і не ставте його на нестійку поверхню.
- Знімаючи основу монітора, слід покласти монітор долілиць на м'яку ділянку, щоб не подряпати, не спотворити і не розбити його.

#### **Чищення монітора**

Монітор є високоякісним оптичним пристроєм, що вимагає особливого поводження при чищенні. Щоб очистити монітор, виконуйте такі кроки:

- 1. Вимкніть комп'ютер і монітор.
- 2. Вимкніть виделку монітора з розетки живлення перед чищенням.

**ЗАСТЕРЕЖЕННЯ:** Не застосовуйте бензол, нашатирний спирт, розчинник або інші летючі речовини для чищення екрану і корпусу монітора. Ці хімічні речовини можуть пошкодити монітор. Не користуйтеся рідкими або аерозольними засобами для чищення.

Ніколи не мийте РК-екран водою.

- 3. Протирайте екран чистою сухою м'якою тканиною. Якщо екран потребує додаткового чищення, користуйтеся антистатичним засобом для чищення екрану.
- 4. Протирайте від пилу корпус монітора. Зволоженою тканиною очистіть корпус. Якщо кабінет потребує додаткового чищення, користуйтеся чистою ганчіркою, зволоженою ізопропіловим спиртом.
- 5. Підключіть живлення монітора.
- 6. Увімкніть комп'ютер і монітор.

# <span id="page-6-0"></span>**Глава 1 Початок експлуатації**

Цей посібник користувача містить детальну інформацію про пласкопанельний монітор ThinkVision® P24q-30. Для швидкого огляду див. плакат налаштування, що входить до комплекту монітора.

ThinkVision P24q-30 підтримує Lenovo Display Control Center — **ThinkColour.**

#### <span id="page-6-1"></span>**Комплект доставки**

До комплекту входять наступні елементи:

- Інформаційний флаєр
- Пласкопанельний монітор
- Підставка монітора
- Основа монітора
- Шнур живлення
- Кабель DP
- Кабель USB А-В
- Кабель HDMI (додатково)

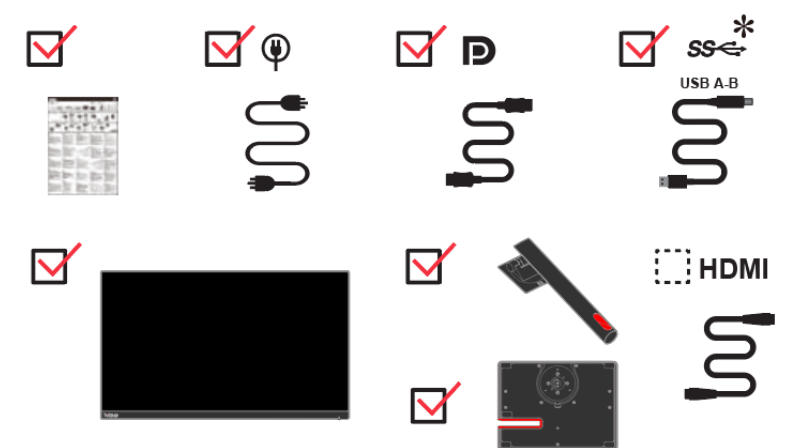

<sup>\*:</sup> Залежно від багатьох факторів, як-от потужність обробки у периферійних пристроїв, атрибути файлів, інших факторів, пов'язаних із конфігурацією системи і операційними середовищами, дійсна швидкість передачі даних з різними з'єднувачами USB на цьому пристрої може бути різною і зазвичай є повільнішою за швидкості передачі даних, вказані у відповідних технічних характеристиках USB: - 5 Гбіт/сек для USB 3.1 Gen 1; 10 Гбіт/сек для USB 3.1 Gen 2 та 20 Гбіт/сек для USB 3.2.

# <span id="page-7-0"></span>**Примітка щодо користування**

Для налаштування монітора див. ілюстрації нижче.

**Примітка:** Не торкайтеся монітора по всій ділянці екрану. Ділянка екрану - зі скла і може бути пошкоджена грубим поводженням або надмірним натисканням.

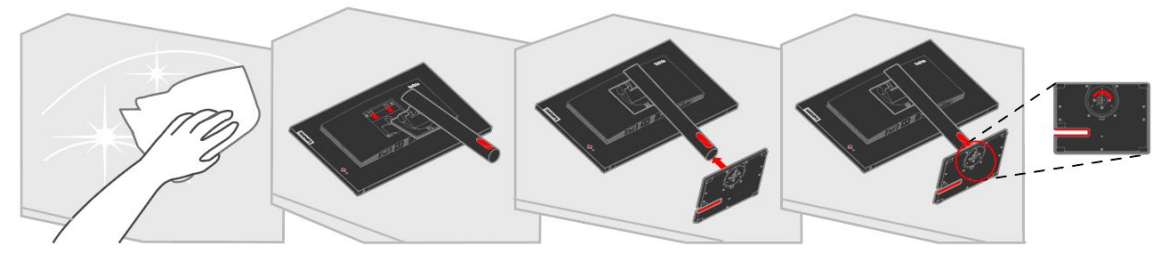

- 1. Розташуйте монітор екраном вниз на м'якій пласкій поверхні.
- 2. Приєднайте підставку і основу до монітору.

**Примітка:** Щоб прикріпити кронштейн VESA, див. інструкції «[Від'єднання підставки монітора](#page-26-1)» на стор. [2-12](#page-26-1).

## <span id="page-8-0"></span>**Огляд виробу**

Цей розділ надає інформацію про регулювання положення монітора, налаштування засобів контролю користувача і користування отвором кабелю блокування.

#### <span id="page-8-1"></span>**Типи регулювання**

#### **Нахил**

На ілюстрації нижче показано діапазон нахилу.

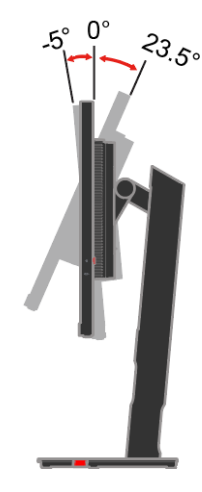

#### **Шарнір**

За допомогою вбудованого п'єдесталу можна нахиляти і обертати монітор, щоб отримати найзручніший кут для перегляду.

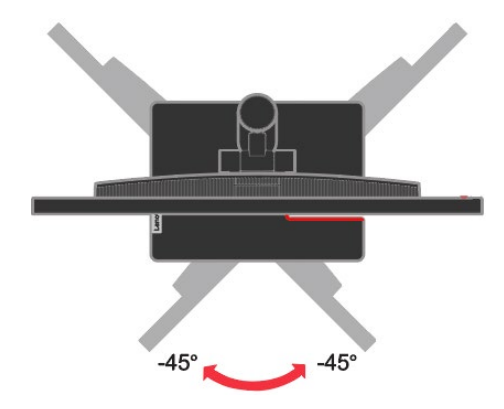

#### **Регулювання висоти**

Натиснувши на монітор згори, можна регулювати його висоту.

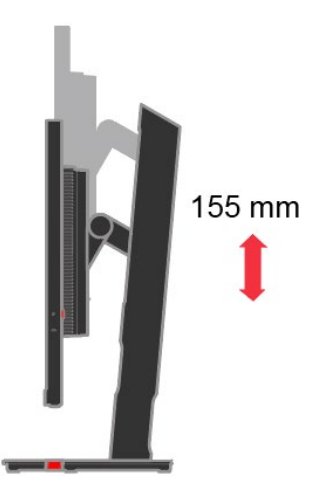

#### **Стовпець монітора**

- Відрегулюйте висоту монітора перед обертанням екрану монітора. (Переконайтеся, що екран монітора знаходиться на своїй максимальній висоті і відхиляється назад на 35°)
- Потім оберніть за годинниковою стрілкою або проти годинникової стрілки, доки монітор не зупиниться на 90°.

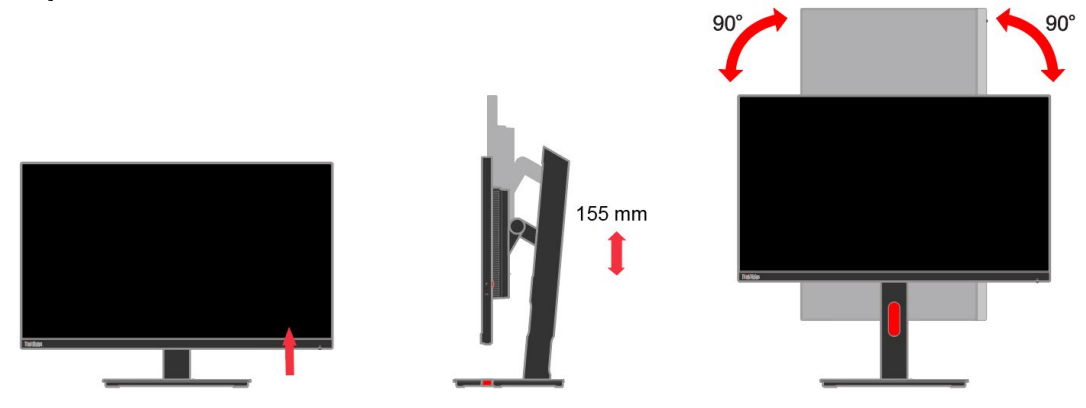

## <span id="page-9-0"></span>**Засоби контролю користувача**

Позаду на моніторі є засоби контролю для регулювання дисплею.

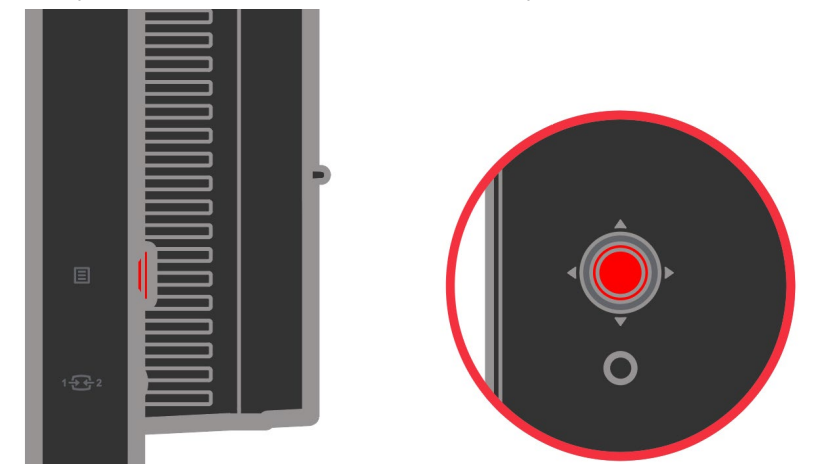

Інформацію про користування цими засобами контролю див у «[Регулювання зображення монітору](#page-19-0)» на стор. [2-5](#page-19-0).

#### <span id="page-9-1"></span>**Отвір кабелю блокування**

Ззаду на моніторі є отвір кабелю блокування. Виконуйте інструкції до кабелю блокування, щоб прикріпити його.

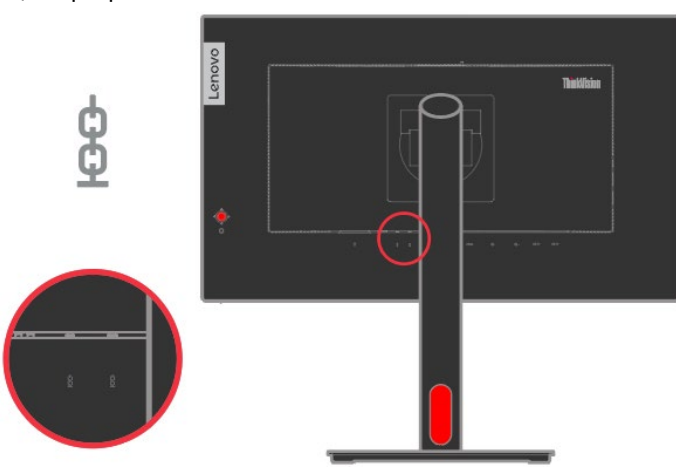

## <span id="page-10-0"></span>**Налаштування монітора**

Цей розділ надає інформацію, що допоможе налаштувати монітор.

#### <span id="page-10-1"></span>**Підключення і увімкнення монітора**

**Примітка:** Обов'язково прочитайте Інформацію про безпеку, подану у флаєрі, перш ніж виконувати цю процедуру.

1. Вимкніть живлення комп'ютера і всіх прикріплених до нього пристроїв та вийміть з розетки шнур живлення комп'ютера.

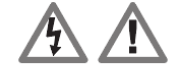

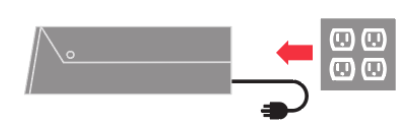

2. Підключіть один кінець кабелю DP до з'єднувача DP ззаду на комп'ютері, а інший кінець — до з'єднувача DP на моніторі. Lenovo радить всім клієнтам, яким необхідно користуватися входом Display Port на моніторі, придбати «Кабель Lenovo Display Port у Display Port 0A36537». Щоб отримати більше інформації, відвідайте наступну сторінку: www.lenovo.com/support/monitoraccessories

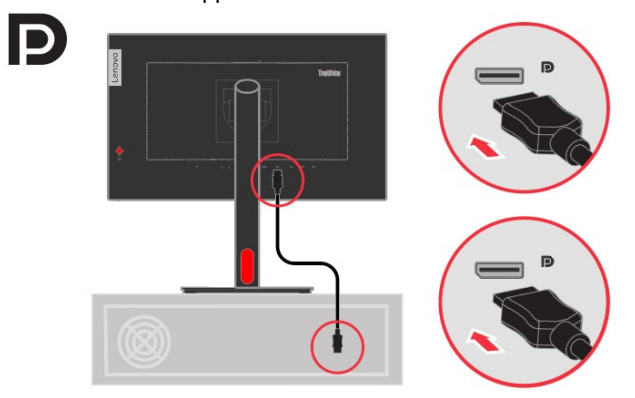

3. Підключіть один кінець кабелю HDMI до з'єднувача HDMI ззаду на комп'ютері, а інший кінець — до з'єднувача HDMI на моніторі. Lenovo радить всім клієнтам, які бажають користуватися входом HDMI на моніторі, придбати «Кабель Lenovo HDMI у HDMI 0B47070».

Щоб отримати більше інформації, відвідайте наступну сторінку: www.lenovo.com/support/monitoraccessories

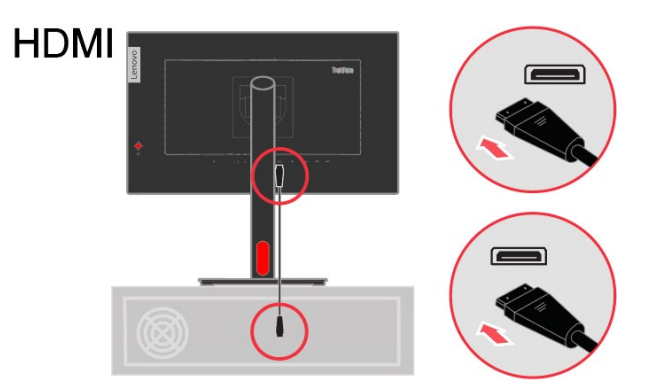

4. Підключіть один кінець кабелю USB 3.0 до з'єднувача USB ззаду на комп'ютері, а інший кінець до висхідного з'єднувача USB на моніторі.

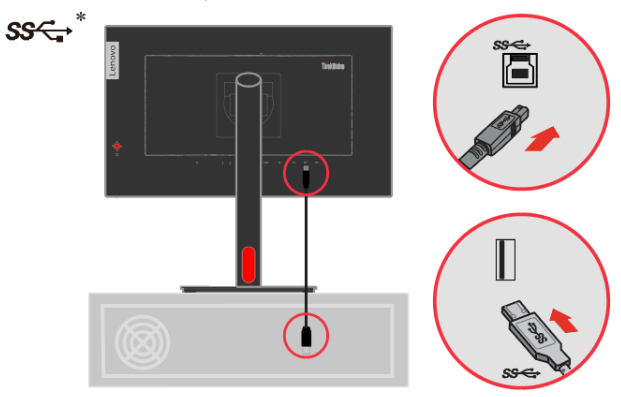

5. Підключіть кабель аудіо динаміка до гнізда аудіо монітора, щоб передавати джерело аудіо з DP, HDMI.

**Примітка 1:** Вихід аудіо в режимах DP та HDMI.

**Примітка 2:** Надмірний тиск звуку в навушниках/гарнітурі може спричинити пошкодження/втрату слуху.

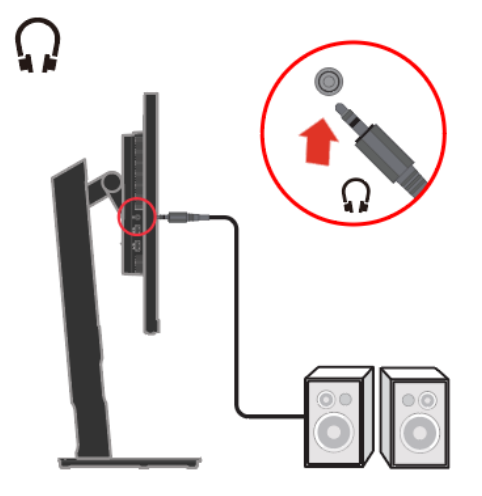

6. Підключіть один кінець кабелю USB до контакту вхідного USB на моніторі, а інший кінець кабелю USB підключіть до відповідного порту USB на пристрої.

**Примітка 1:** Вхідний порт USB не постачає живлення, коли монітор вимкнено. (Для користування верхнім портом USB зніміть гумову накладку)

**Примітка 2:** Вихід живлення для USB-А: 5 В/0,9 A, USB-BC1.2: 5 В/2,4 A. (Для користування верхнім портом USB зніміть гумову накладку)

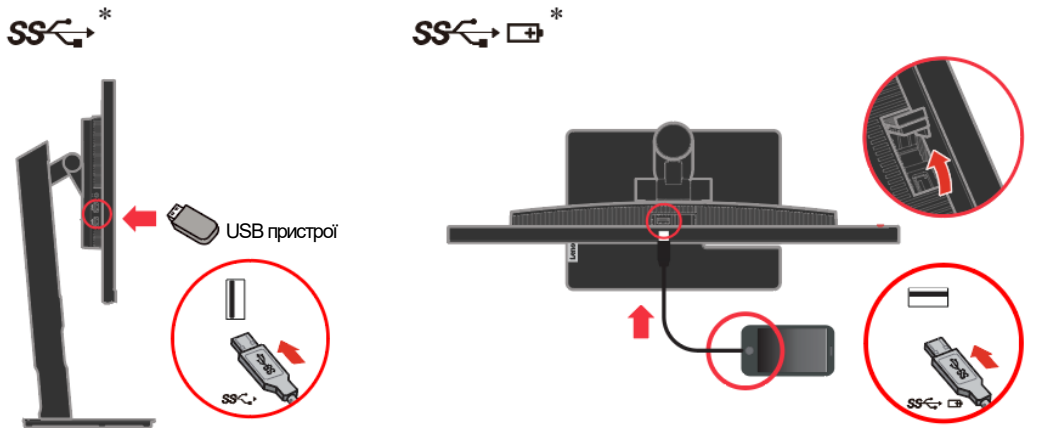

Позначені \* коментарі можна прочитати на стор. 1-1.

- 7. Підключіть шнур живлення монітора і шнур комп'ютера до заземлених розеток електромережі.<br>Примітка: 3 цим обладнанням можна користуватися лише сертифікованим шнуром живленн **Примітка:** З цим обладнанням можна користуватися лише сертифікованим шнуром живлення.
	- Слід взяти до уваги національні правила інсталяції. Слід користуватися сертифікованим шнуром живлення не легше звичайного гнучкого полівінілхлоридного шнура згідно IEC 60227 (призначення H05VV-F 3G 0,75 мм² або H05VVH2-F2 3G 0,75 мм²). Також можна використовувати гнучкий шнур, вкритий синтетичною гумою, згідно IEC 60245 (призначення H05RR-F 3G 0,75 мм²).

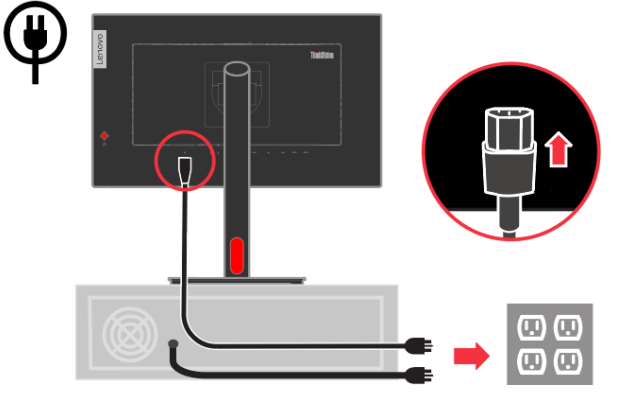

8. Після приєднання усіх необхідних кабелів до монітору і комп'ютеру розташуйте їх, як показано на малюнку нижче.

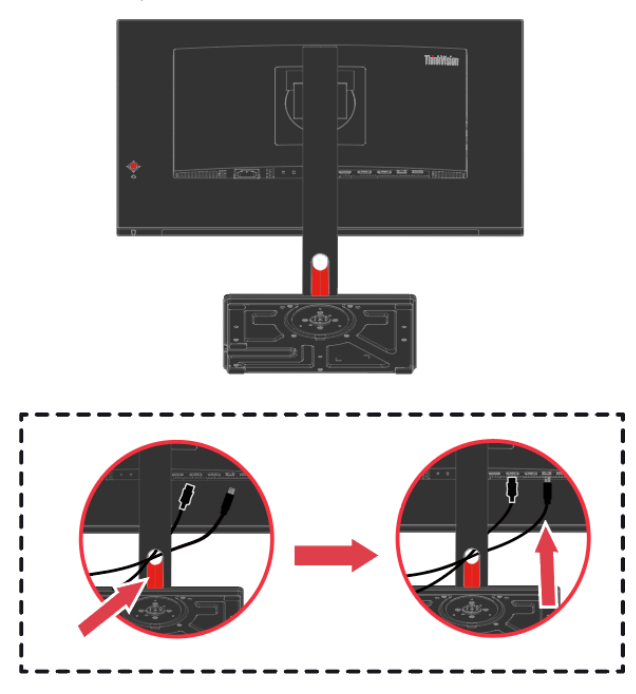

9. Підключіть один кінець кабелю DP до входу DP ззаду на іншому моніторі, а інший кінець — до з'єднувача виходу DP (для шлейфного з'єднання) на моніторі. (Вихід найкращої роздільної здатності 2560х1440 на 60 Гц прийнято для забезпечення найкращої якості зображення)

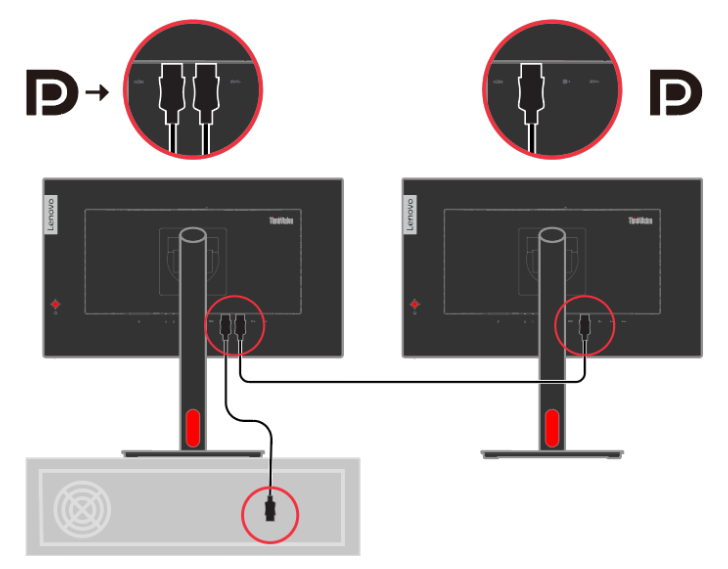

Користування функцією шлейфного з'єднання, коли 1й P24h-30 застосовує найвищу роздільну здатність, вплине на роздільну здатність виходу 2го монітору.

- **Примітка 1:** Рекомендовано застосовувати найвищу роздільну здатність (2560x1440 на 60 Гц), щоб отримати найкращу якість перегляду.
- **Примітка 2:** Монітори, що продаються в NA, містять у комплекті кабель DP
- **Примітка 3:** Робочі характеристики шлейфного з'єднання і шлейфного з'єднання HDR контрольовано графічною картою.
- **Примітка 4:** Lenovo радить всім клієнтам в інших регіонах, які бажають користуватися входом Display Port на моніторі, придбати «Кабель Lenovo Display Port у Display Port 0A36537».
- **Примітка 5:**. Увімкніть HDR з ОС, деякі відеокарти можуть призвести до того, що другий екран (шлейфовий ланцюжок) не відображатиметься.

Щоб отримати більше інформації, відвідайте наступну сторінку: www.lenovo.com/support/monitor accessories

10. Увімкніть живлення комп'ютера і монітора.

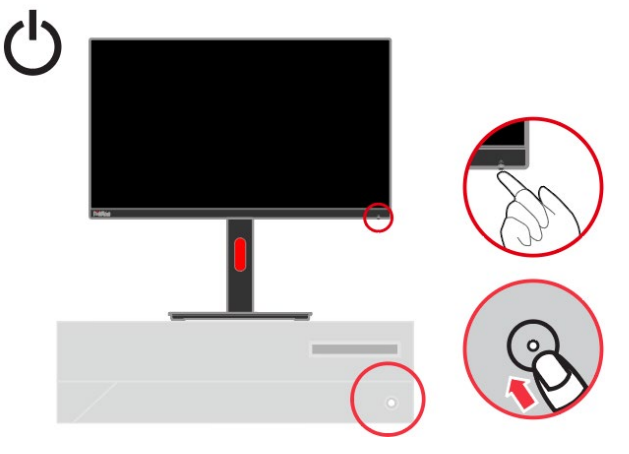

11. Щоб інсталювати драйвер монітора, слід завантажити його з веб-сайту Lenovo (http://support.lenovo.com/docs/P24q\_30) і виконувати інструкції на стор. [3-5](#page-31-0).

## <span id="page-14-0"></span>**Реєстрація виробу**

Дякуємо за придбання цього виробу Lenovo®. Будь ласка, присвятіть кілька хвилин реєстрації цього виробу і надайте нам інформацію, що допоможе Lenovo краще обслуговувати вас у майбутньому. Ваш відгук цінний для нас, щоб ми могли розробляти важливі для вас вироби та послуги, а також знайти найкращий спосіб спілкування з вами. Зареєструйтеся на цьому веб-сайті:

<http://www.lenovo.com/register>

Lenovo надсилатиме вам інформацію та оновлення до зареєстрованого виробу, якщо ви не позначите в анкеті на сайті, що не бажаєте отримувати подальшу інформацію.

# **Глава 2 Регулювання монітора і користування ним**

<span id="page-15-0"></span>У цьому розділі подано інформацію про регулювання монітора і користування ним.

## <span id="page-15-1"></span>**Комфорт і доступність**

Ергономічні рішення важливі, щоб отримати найкраще від персонального комп'ютера і уникнути дискомфорту. Облаштуйте робоче місце та пристрої на ньому так, щоб вони найкраще відповідали вашим особистим потребам і виду вашої роботи. Також дотримуйтеся здорових робочих звичок, щоб максимально збільшити ефективність роботи і особистий комфорт під час користування комп'ютером.

## <span id="page-15-2"></span>**Облаштування робочої ділянки**

Щоб забезпечити особистий комфорт, користуйтеся поверхнею потрібної вам висоти і площі.

Організуйте робочу ділянку, щоб вона відповідала способу використання матеріалів і обладнання. Підтримуйте чистоту робочого місця і очищуйте місце для пристроїв, якими користуєтеся найчастіше, таких як комп'ютерна миша чи телефон, щоб до них було найлегше дістатися.

Розташування обладнання відіграє важливу роль у формуванні вашої постави під час роботи. Далі описано, як найкраще розташувати обладнання, щоб отримати і підтримувати хорошу поставу під час роботи.

Розташування і перегляд монітора

Розташуйте і відрегулюйте положення монітора комп'ютера для комфортного перегляду, взявши до уваги наступне:

- **Відстань перегляду:** Оптимальна відстань перегляду для моніторів приблизно від 510 до 760 мм (від 20 до 30 дюйми) і може відрізнятися залежно від освітлення і часу доби. Різні відстані перегляду можна отримати, перемістивши монітор або змінивши поставу чи розташування стільця. Знайдіть і підтримуйте відстань перегляду, яка найзручніша для вас особисто.
- **Висота монітора:** Розташуйте монітор так, щоб голова і шия були в зручному нейтральному (прямому) положенні. Якщо неможливо відрегулювати висоту монітора, можна підкласти під його основу книги або інші витривалі предмети, щоб досягти потрібної висоти. Загальне правило: розташуйте монітор так, щоб верх екрану знаходився трохи нижче рівня ваших очей, коли ви сидите у зручній позі. Проте слід оптимізувати висоту монітора так, щоб уявна лінія між вашими очима і центром монітора відповідала такому положенню, в якому м'язи очей не напружуються.
- **Нахил:** Відрегулюйте нахил монітора, щоб оптимізувати вигляд змісту екрану при найзручніших для вас положеннях голови та шиї.
- **Загальне розташування:** Розташуйте монітор так, щоб пряме світло не сліпило вам очі, та щоб уникнути відблиску від екрану через надмірне освітлення в приміщенні або від найближчих вікон.

Ось ще декілька підказок щодо комфортного перегляду монітора:

- Користуйтеся достатнім освітленням, що підходить типу виконуваної роботи.
- Якщо є можливість регулювати яскравість, контраст і зображення монітора, застосуйте їх, щоб оптимізувати зображення на екрані, зробивши його найзручнішим для очей.
- Підтримуйте чистоту екрану монітора, щоб можна було зосередитися на змісті екрану.

Будь-яке зосередження і тривале напруження зору може стомити очі. Обов'язково час від часу дивіться вбік від екрану монітору і зосереджуйте зір на далеких предметах, щоб м'язи ока могли відпочити. Якщо виникли проблеми через втому очей і дискомфорт в очах, зверніться до фахівців – окулістів або офтальмологів.

## <span id="page-16-0"></span>**Охорона здоров'я**

Тривале користування комп'ютерним екраном може спричинити тимчасову втому очей. До цього додається вплив таких чинників як робоча обстановка, робочі звички та постава, мерехтіння екрану і блакитне світло. Щоб мінімізувати втому очей, можна змінити певні параметра робочого місця та комп'ютерних екранів.

#### **Оточення**

На втому очей впливає робоча обстановка. Зменшення відблиску від екрану та адекватне освітлення можуть зменшити втому очей.

- Зменшення відблиску
- Відблиск можна зменшити таким чином:
- a) Змінити розташування тих освітлювальних приладів, які спричиняють відблиск.
- b) Встановити на освітлювальні прилади екрани-розсіювачі або плафони.
- c) Закрити фіранки або жалюзі, щоб зменшити відблиск від прямих сонячних променів.
- d) Розташувати монітор під прямим кутом до освітлювального приладу або вікон.
- e) Застосувати екран проти відблиску. Монітори ThinkVision мають поверхню, оброблену проти утворення відблисків. Вона розсіює світло і у такий спосіб позбавляє відблисків.
- Освітлення

Адекватне освітлення важливе для уникнення відблиску та втоми очей. Дисплей екрану гірше видно через надмірно яскраве або недостатнє освітлення. Зазвичай рівень освітлення оточення не повинен перевищувати 750 люкс, а найбільш адекватним для роботи за комп'ютером вважається освітлення від 300 до 500 люкс. Рекомендовано розташовувати робочі місця подалі від прямого сонячного світла або користуватися освітлювальними приборами, що знаходяться на стелі, і застосовувати на них плафони та сітки, що зменшують відблиск.

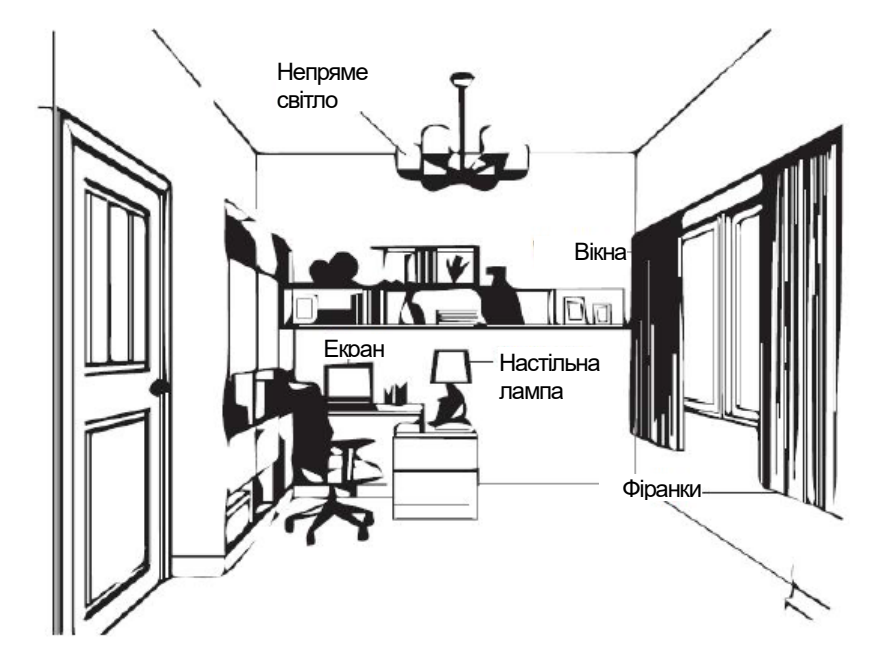

#### **Робочі звички**

Тривала робота за комп'ютером може спричинити втому очей. Її симптоми включають головний біль, відчуття печіння і дискомфорту в очах, погіршення зору. Щоб мінімізувати втому очей, слід змінити робочі звички, щоб очі могли розслабитися і відновитися.

#### **Перерви**

Користувачам комп'ютерів слід час від часу відволікатися від екрану, особливо, якщо вони працюють довгі години поспіль. Зазвичай рекомендовано робити короткі перерви (5-15 хвилин) після 1-2 годин безперервної роботи за комп'ютером. Краще робити короткі часті перерви, ніж довгі.

#### **Дивіться на віддалені предмети**

Зазвичай перед монітором користувачі рідше кліпають очима. Щоб мінімізувати втому і сухість очей, слід регулярно давати очам відпочинок, фокусуючись на далеких предметах.

#### **Вправи для очей і шиї**

Певні вправи зменшують напругу очей і запобігають передчасному розвитку хвороб м'язів і ортопедичних проблем. Рекомендовано часто повторювати ці вправи. Проте, якщо ці симптоми не зникли, рекомендовано звернутися до лікаря.

Вправи для очей:

- 1. Тримаючи тіло і голову прямо, по черзі дивіться вгору і вниз.
- 2. Повільно закочуйте очі, переводячи погляд вліво і вправо.
- 3. Закочуйте очі, щоб дивитися на предмети в правому верхньому кутку поля зору, потім опустіть очі в правий нижній куток. Таким само чином дивіться на предмети у верхньому лівому і нижньому лівому кутках.

Вправи для шиї:

- 1. Розслабте руку з цього боку. Нахиліть голову вперед, злегка витягнувши шию. Утримуйте 5 секунд.
- 2. Розслабте руку з цього боку. Оберніть голову вправо. Утримуйте 5 секунд. Оберніть голову вліво.
- 3. Розслабте руку з цього боку. З розмахом оберніть голову вліво. Утримуйте 5 секунд. З розмахом оберніть голову вправо.

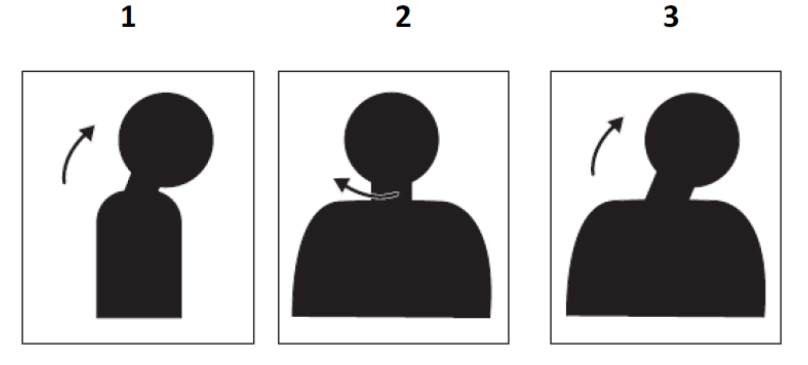

#### **Робоча постава**

Правильна постава під час роботи зменшує дискомфорт в очах. Те, як ви сідаєте і де розташовуєте комп'ютер, надзвичайно важливі для комфортної роботи.

**Як сісти**

Розташувавши монітор надто далеко або надто близько, можна спричинити напругу очей. Велика відстань перегляду змушує користувачів нахилятися вперед для читання дрібного шрифту, а це спричиняє напругу в очах і тулубі. З іншого боку, замала відстань напружує очі через надмірні зусилля утримувати фокус і також спричиняє неправильну позу (неправильний нахил голови, набір з сильно витягнутими руками тощо).

Рекомендована відстань перегляду між очима і екраном монітору — це значення діагоналі екрану помножене на 1,5. Якщо офісне приміщення замале, виконати рекомендації можна, відтягнувши робочий стіл від стіни або перегородки, щоб було місце для монітора; користування пласкопанельними моніторами або компактними дисплеями, розташувати монітор у кутку робочого столу або поставити клавіатуру на поличку на роликах , що створить глибшу робочу поверхню.

Значення діагоналі екрану, помножене на 1,5

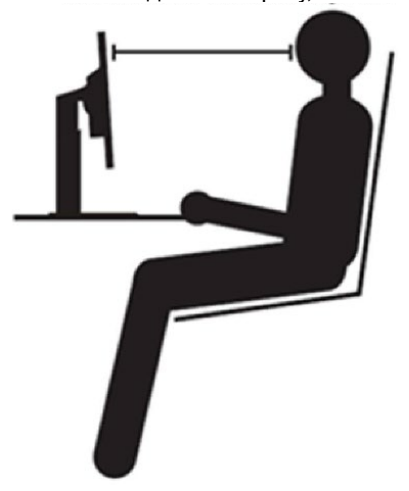

Монітори ThinkVision створені для збільшення робочої поверхні (вони мають тонший профіль, сумісні із заднім монтажним комплектом ThinkCentre Tiny, розподілом кабелів тощо).

#### **Кут перегляду**

Втома і біль у шиї можуть виникати через тривале вивертання голови, щоб бачити екран монітора. Щоб це мінімізувати, розташуйте монітор прямо перед головою, щоб шия і тулуб були обернені до екрану. Не рекомендовано розташовувати монітор оберненим від голови на понад 35 градусів праворуч або ліворуч.

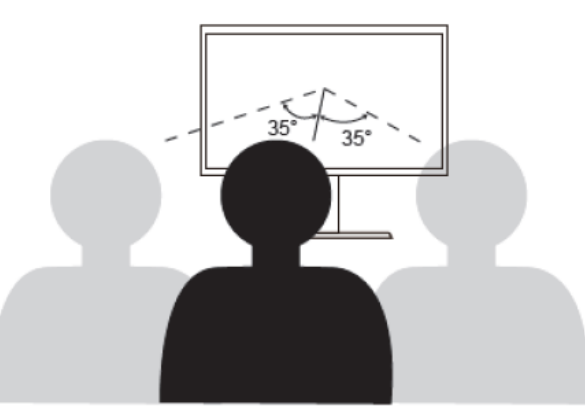

Монітори також неможна розташовувати надто високо або надто низько, оскільки це призводить до незручного положення тіла і, отже, втоми м'язів.

#### **Зменшення мерехтіння**

Мерехтіння монітора позначає повторювані зміни в інтенсивності свічення монітора. Це може бути результатом декількох чинників, зокрема, зміною напруги в мережі. Зменшення мерехтіння зменшує напругу очей і головний біль. Монітори ThinkVision надають користувачам можливість користуватися режимами високих частот дисплею, що ефективно зменшують мерехтіння.

#### <span id="page-18-0"></span>**Зменшення блакитного світла**

Фахівці все частіше висловлюють занепокоєння щодо впливу блакитного світла на здоров'я очей. Ширина хвилі блакитного світла – від 300 нм до 500 нм. На фабричному налаштуванні монітор зменшує випромінювання блакитного світла. Монітор відповідає вимозі Зменшення блакитного світла (Рішення апаратного забезпечення).

#### <span id="page-18-1"></span>**Інформація про доступність і рівні можливості**

Lenovo вважає своїм покликанням надати більший доступ до інформації та технологій людям з інвалідностями. Завдяки допоміжним технологіям користувачі можуть отримувати інформацію способом, що найбільше підходить їхнім особливим потребам. Деякі з цих технологій вже надані в операційній системі; інші можна придбати у виробника або подивитися тут:

https://lenovo.ssbbartgroup.com/lenovo/request\_vpat.php

# <span id="page-19-0"></span>**Регулювання зображення монітора**

Цей розділ описує засоби контролю користувача, щоб регулювати зображення на моніторі.

#### <span id="page-19-1"></span>**Користування прямими засобами контролю**

Засоби контролю прямого доступу застосовуються, коли не показано ЕМ (екранне меню).

*Таблиця 2-1 Засоби прямого доступу*

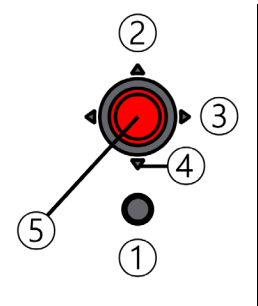

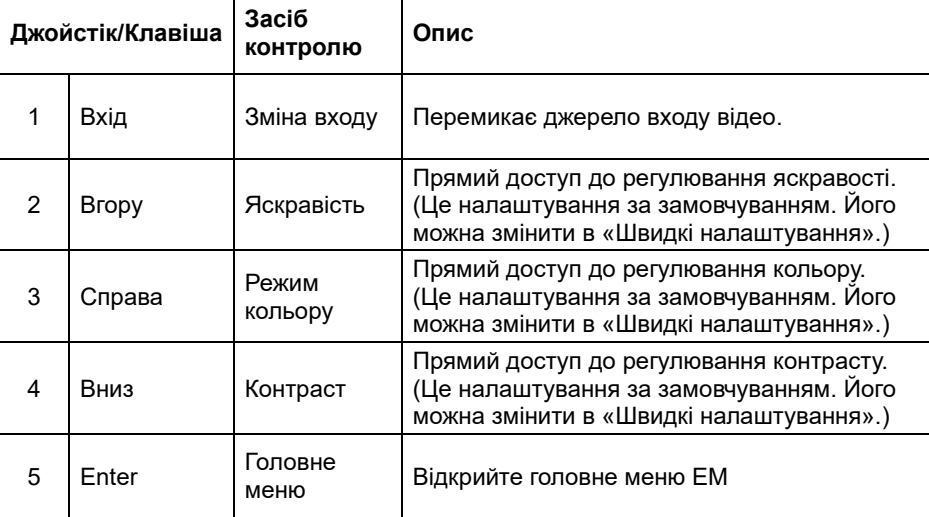

## <span id="page-20-0"></span>**Засобами контролю Екранного меню (ЕМ)**

Налаштування, що регулюються іншими засобами контролю, видно через Екранне меню (ЕМ), як показано нижче.

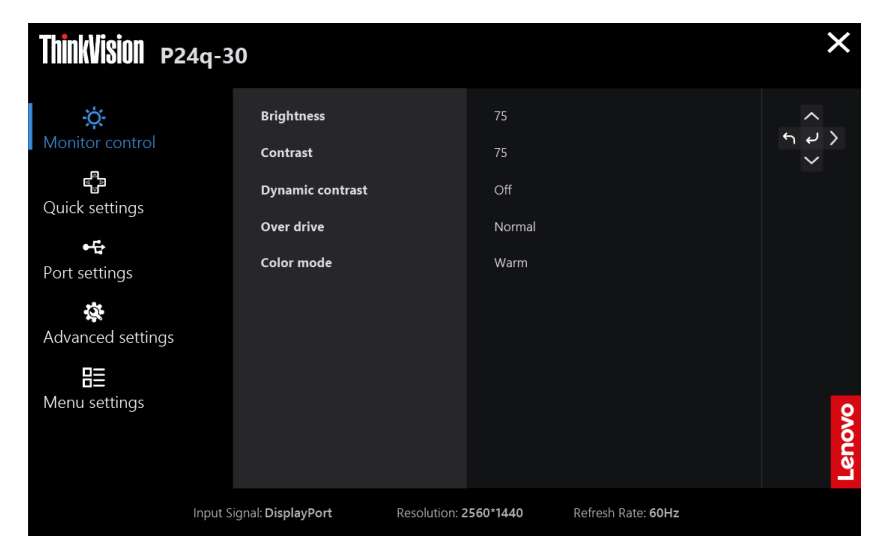

Щоб користуватися засобами контролю:

- 1. Натисніть  $\leftarrow$ , щоб відкрити головне меню ЕМ.<br>2. За допомогою  $\blacktriangle$  або  $\blacktriangledown$  пересувайтеся між
- 3. допомогою  $\triangleright$  або  $\triangleright$  пересувайтеся між піктограмами. Виберіть піктограму і натисніть  $\leftrightarrow$ , щоб увійти до цієї функції. Якщо є підменю, можна пересуватися опціями за допомогою  $\blacktriangle$  або  $\blacktriangledown$ , а потім натиснути  $\blacktriangle$ , щоб вибрати цю функцію. За допомогою  $\blacktriangle$  або  $\blacktriangledown$  робіть регулювання. Натисніть  $\blacktriangleleft$ , щоб зберегти.
- 3. Натисніть  $\bigcap$ , щоб проходити назад по підменю і виходити з ЕМ.
- 4. Натисніть і утримуйте  $\leftrightarrow$  10 секунд, щоб блокувати ЕМ. Таким чином ви запобігаєте випадковим регулюванням ЕМ. Натисніть і утримуйте <> 10 секунд, щоб розблокувати ЕМ і дозволити регулювання ЕМ.
- 5. Активує DDC/CI за замовчуванням. Користуйтеся клавішею «Вихід» з ЕМ, натискайте і утримуйте кнопки 10 секунд, щоб вимкнути/увімкнути функцію DDC/CI. На екрані з'являються слова Вимкнути DDC/CI /Увімкнути DDC/CI.
- 6. Опція ENERGY STAR скидає всі користувацькі налаштування на значення за замовчуванням, щоб монітор відповідав вимогам Energy Star.

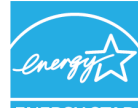

Energy Star - це програма енергозбереження для побутової електроніки, яку провадить уряд США. Її було запроваджено 1992 р. Управлінням з охорони довкілля та Департаментом енергоресурсів, аби зменшити споживання енергії та викиди парникових газів. Energy Star — це символ енергозбереження і захисту довкілля. Він вдосконалює розуміння енергоефективності серед споживачів і виробників та ефективно керує ринком.

Нормативи Energy Star покращують енергоефективність і зменшують забруднення повітря завдяки більш енергоефективному обладнанню в оселях, офісах і на виробництві. Один зі способів досягти цієї мети — керувати енергоспоживанням, щоб зменшити його, коли вироби бездіяльні.

Налаштування монітора за замовчуванням відповідають сертифікації Energy Star. Будь-які зміни, внесені користувачами задля збільшення функцій та робочих характеристик, збільшують енергоспоживання, що перевищить обмеження стандарту Energy Star. Якщо під час роботи користувачі змінять налаштування, дотичні до енергоефективності, як-от яскравість, режим кольору тощо, вибравшиСкинути всі на фабричні або опцію Energy Star, енергоспоживання повернеться до стандартів енергоефективності Energy Star.

Більше інформації ви знайдете на www.energystar.gov/products. Всі вироби Energy Star опубліковано онлайн, і їхні характеристики можуть оцінити урядові та громадські організації, а також користувачі.

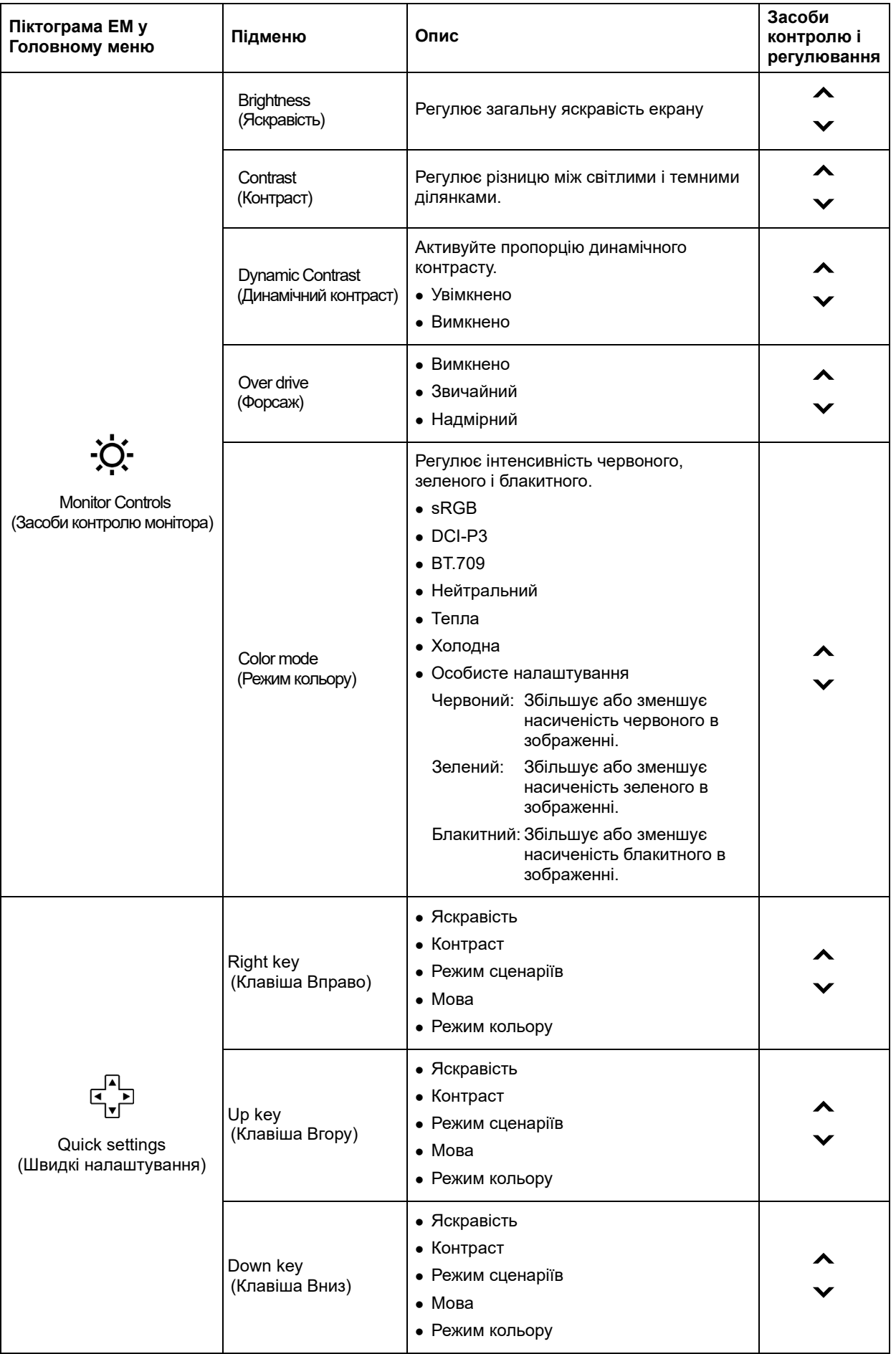

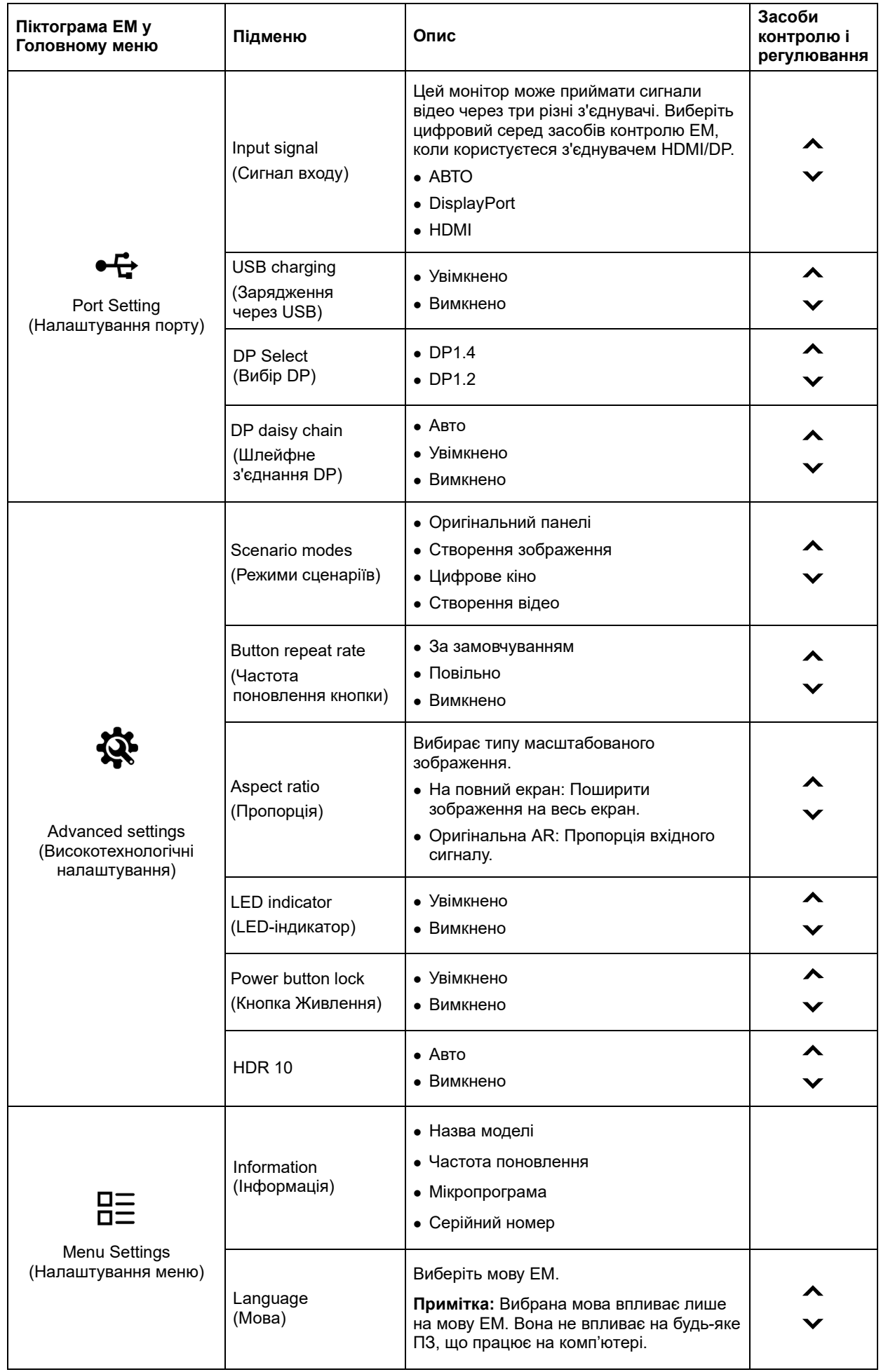

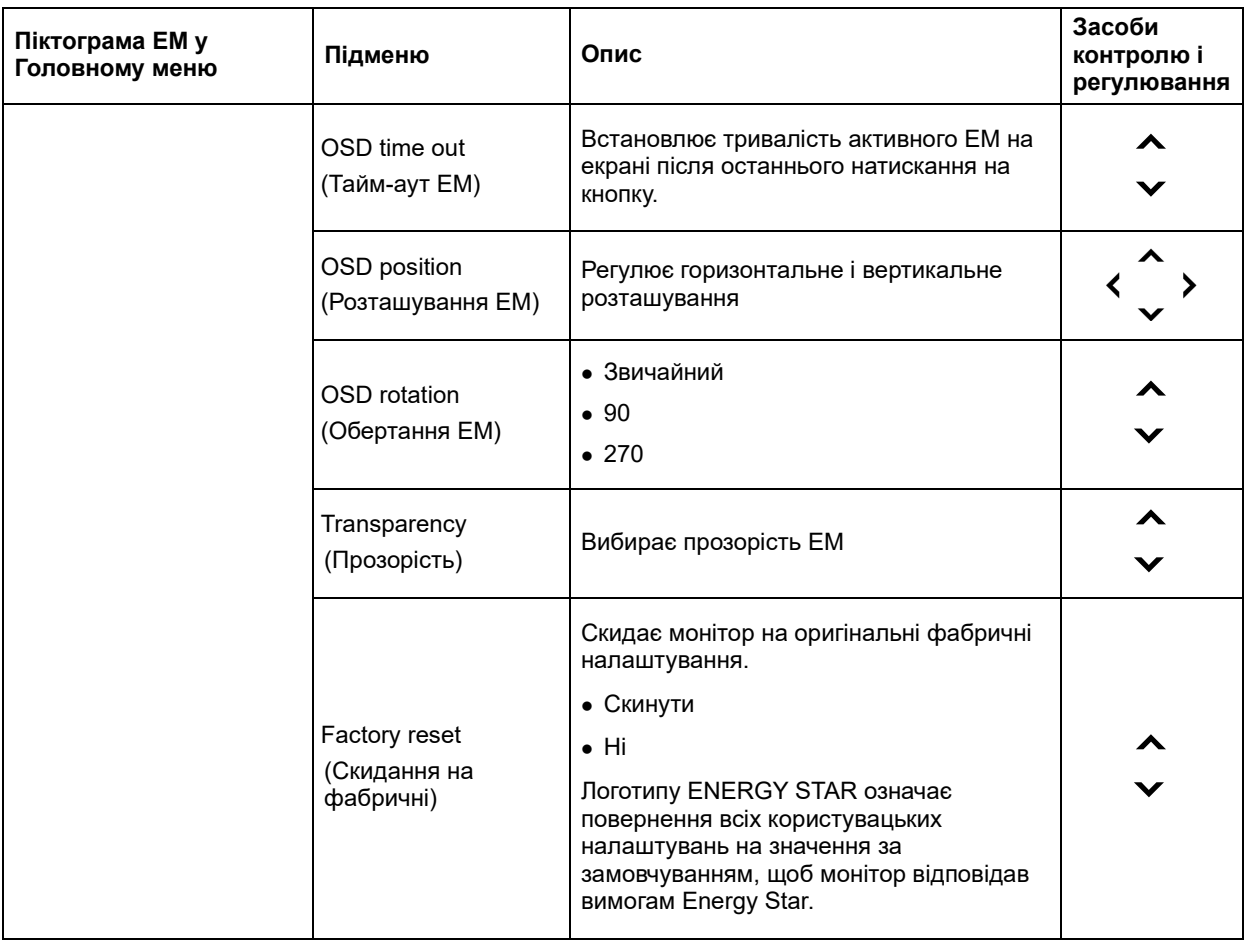

\* Застосування Екстремальний режим (час відповіді) може призвести до погіршення якості дисплею при показі відео.

Користувачам слід перевірити Екстремальний режим(час відповіді) – час відповіді, щоб перевірити, чи він сумісний з тими програмами, з якими ви збираєтеся його застосовувати.

## <span id="page-24-0"></span>**Вибір підтримуваного режиму показу**

Режим дисплею, яким користується монітор, контролюється комп'ютером. Тому подробиці про зміну режимів дисплею слід шукати в документації до комп'ютера.

Розмір зображення, розташування і форма можуть змінюватися зі зміною режиму дисплею. Це є нормальним, і зображення можна регулювати автоматичним налаштуванням зображення і засобами контролю зображення.

На відміну від моніторів з електронно-променевою трубкою, що потребують високої частоти поновлення для мінімізації мерехтіння, РК або пласкопанельні екрани не мають мерехтіння за своєю сутністю.

Примітка: Якщо ваша система раніше застосовувался з монітором з електронно-променевою трубкою, а зараз конфігурована на режим показу поза діапазоном цього монітора, може знадобитися тимчасово повторно підключити монітор з електронно-променевою трубкою, доки не конфігуруєте систему повторно, бажано на 2560x1440 на частоті 60 Гц, що є режимом Оригінальної Роздільної Здатності Дисплею.

Нижчеподані режими дисплею було оптимізовано на фабриці.

| Роздільна<br>здатність | Частота<br>поновлення |
|------------------------|-----------------------|
|                        |                       |
| 720 x 400              | 70 Гц                 |
| 640 x 480              | 60 Гц                 |
| 640 x 480              | 72 Гц                 |
| 640 x 480              | 75 Гц                 |
| 800 x 600              | 60 Гц                 |
| 800 x 600              | 72 Гц                 |
| 800 x 600              | 75 Гц                 |
| 1024 x 768             | 60 Гц                 |
| 1024 x 768             | 70 Гц                 |
| 1024 x 768             | 75 Гц                 |
| 1152 x 864             | 75 Гц                 |
| 1280 x 720             | 60 Гц                 |
| 1280 x 800             | 60 Гц                 |
| 1280 x 1024            | 60 Гц                 |
| 1280 x 1024            | 70 Гц                 |
| 1280 x 1024            | 75 Гц                 |
| 1440 x 900             | 60 Гц                 |
| 1600 x 900             | 60 Гц                 |
| 1680 x 1050            | 60 Гц                 |
| 1920 x 1080            | 60 Гц                 |
| 2560 x 1440            | 60 Гц                 |
| 2560 x 1440            | 75 Гц                 |

*Таблиця 2-3. Режими дисплею, встановлені на фабриці*

#### <span id="page-25-0"></span>**Обертання зображення**

Перед обертанням монітора слід встановити комп'ютер на обертання зображення. Для обертання зображення може знадобитися спеціальне ПЗ для обертання, або ж комп'ютер має попередньо вбудовані драйвери графіки та відео, що надають можливість обертання зображення. Перевірте налаштування Властивості графіки на комп'ютері, щоб дізнатися, чи доступна ця функція. Спробуйте такі дії, щоб перевірити, чи доступне обертання зображення на вашому комп'ютері.

- 1. Правою кнопкою клацніть робочий стіл і клацніть Властивості.
- 2. Виберіть вкладку Налаштування і клацніть Високотехнологічні.
- 3. Якщо ви маєте АТІ, виберіть вкладку Обертання і встановіть бажане обертання. Якщо ви маєте nVidia, клацніть вкладку nVidia, у лівому стовпчику виберіть Обертати NV і виберіть потрібний спосіб обертання. Якщо ви маєте Intel, виберіть графічну карту Intel, клацніть Графічні властивості, виберіть вкладку Обертання і встановіть бажане обертання.

Перевірте у виробника комп'ютера, чи можна завантажити з його сайту графічні драйвери з обертанням зображення.

## <span id="page-25-1"></span>**Знайомство з керуванням живленням**

Керування живленням вмикається, коли комп'ютер визначає, що ви не користувалися мишею або клавіатурою протягом встановленого користувачем часу. Є декілька станів, як показано в таблиці нижче.

Заради оптимальних робочих характеристик вимикайте монітор наприкінці кожного робочого дня або щоразу, коли збираєтеся лишити його бездіяльним протягом тривалого часу.

| Стан             | Індикатор<br>живлення | Екран     | Операція відновлення                                                                                                    | Відповідність                |
|------------------|-----------------------|-----------|----------------------------------------------------------------------------------------------------|------------------------------|
| Увімкнено        | Постійний<br>зелений  | Звичайний |                                                                                                    |                              |
| Очікування/Пауза | Постійний<br>білий    | Порожній  | Натисніть клавішу або<br>пересуньте мишу.<br>Може бути незначна затримка.<br>Примітка: Також трапляється<br>очікування якщо нема виходу<br>зображення на монітор. | <b>ENERGY</b><br><b>STAR</b> |
| Вимкнено         | Вимкнено              | Вимкнено  | Натисніть клавішу живлення,<br>щоб увімкнути<br>Може бути незначна затримка<br>перед повторною появою<br>зображення.                                              | <b>ENERGY</b><br><b>STAR</b> |

*Таблиця 2-4. Індикатор живлення*

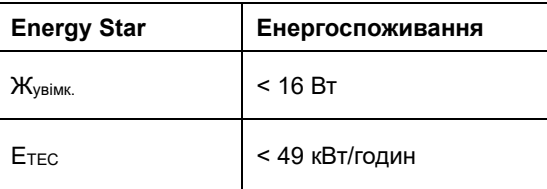

\*\* Максимальне енергоспоживання з максимальним свіченням.

Цей документ є лише інформацією та відображає робочі характеристики в лабораторії. Виріб може працювати інакше, залежно від ПЗ, компонентів і периферійних засобів, які ви замовили, і ми не зобов'язані поновлювати таку інформацію. Таким чином, клієнтам не слід покладатися на цю інформацію для ухвалення рішень щодо припустимості навантаження. Тут не висловлено і не мається на увазі жодних гарантій точності та цілісності.

## <span id="page-26-0"></span>**Догляд за монітором**

Обов'язково вимикайте живлення монітора перед будь-яким доглядом.

#### НЕ:

- застосовуйте воду або рідину прямо до монітору.
- користуйтеся розчинниками або абразивними речовинами.
- застосовуйте займисті матеріали для чищення монітора або будь-якого електроприладу.
- торкайтеся екрана монітора гострими або абразивними предметами. Такий контакт може незворотньо пошкодити екран.
- застосовуйте жодних очисних засобів, що містять антистатичний розчин або подібні додатки. Це може пошкодити покриття екрану.

#### Слід:

- Злегка зволоженою водою м'якою тканиною протріть корпус та екран.
- Зніміть жир або відбитки пальців зволоженою тканиною і невеликою кількістю м'якого розчинника.

## <span id="page-26-1"></span>**Від'єднання підставки монітора**

Розташувавши монітор долілиць на чистій м'якій поверхні, натисніть на гачок підставки і підійміть підставку, щоб зняти її з монітора.

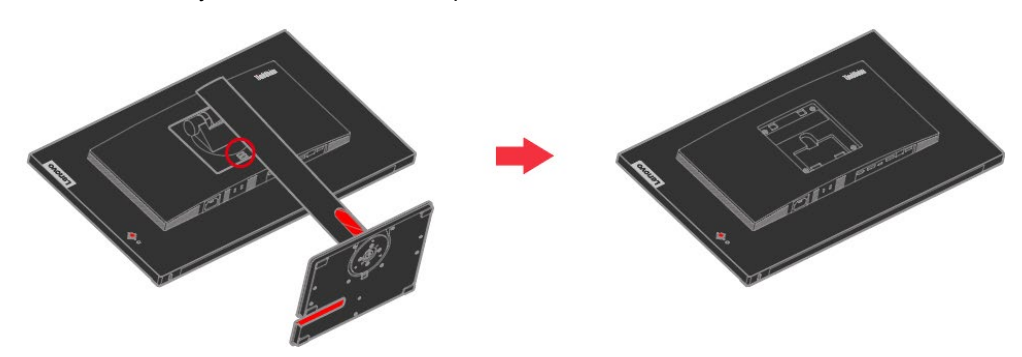

## <span id="page-26-2"></span>**Монтаж на стіну (Додатково)**

Див. інструкції до базового монтажного набору, сумісного зі стандартами VESA.

- 1. Розташуйте монітор долілиць на нежорсткій поверхні стійкого плаского столу.
- 2. Зніміть підставку.
- 3. Приєднайте до монітора монтажний кронштейн з набору для монтажу на стіну.
- 4. Прикріпіть монітор на стіну, виконуючи інструкції до базового монтажного набору.

**ПРИМІТКА**: Для користування лише зі Стінним кронштейном з сертифікатами UL і GS, що витримує навантаження мінімум 6 кг. Для відповідності Сертифікату ТСО для цієї настінної інсталяції необхідно користуватися екранованим кабелем живлення.

Прикріпіть монтажний кронштейн з сумісного набору для монтажу на стіну VESA (відстань 100 мм х 100 мм), монтажний гвинт VESA — це М4 х 10 мм.

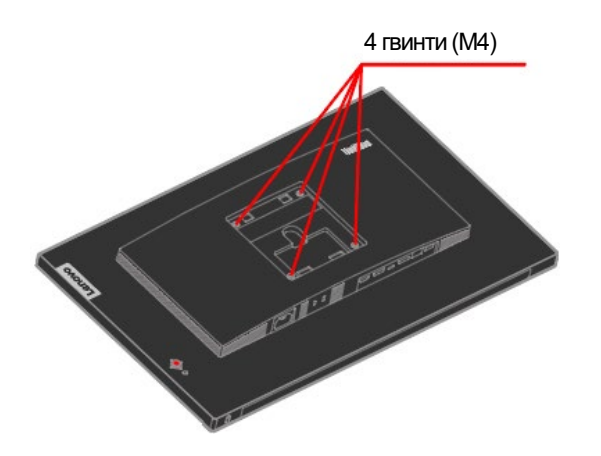

# **Глава 3 Довідкова інформація**

<span id="page-27-0"></span>У цьому розділі подано характеристики монітора; інструкції, як вручну встановити драйвер монітора; інформацію про усунення несправностей та інформацію про обслуговування.

# <span id="page-27-1"></span>**Технічні характеристики монітора**

*Таблиця 3-1. Технічні характеристики монітора*

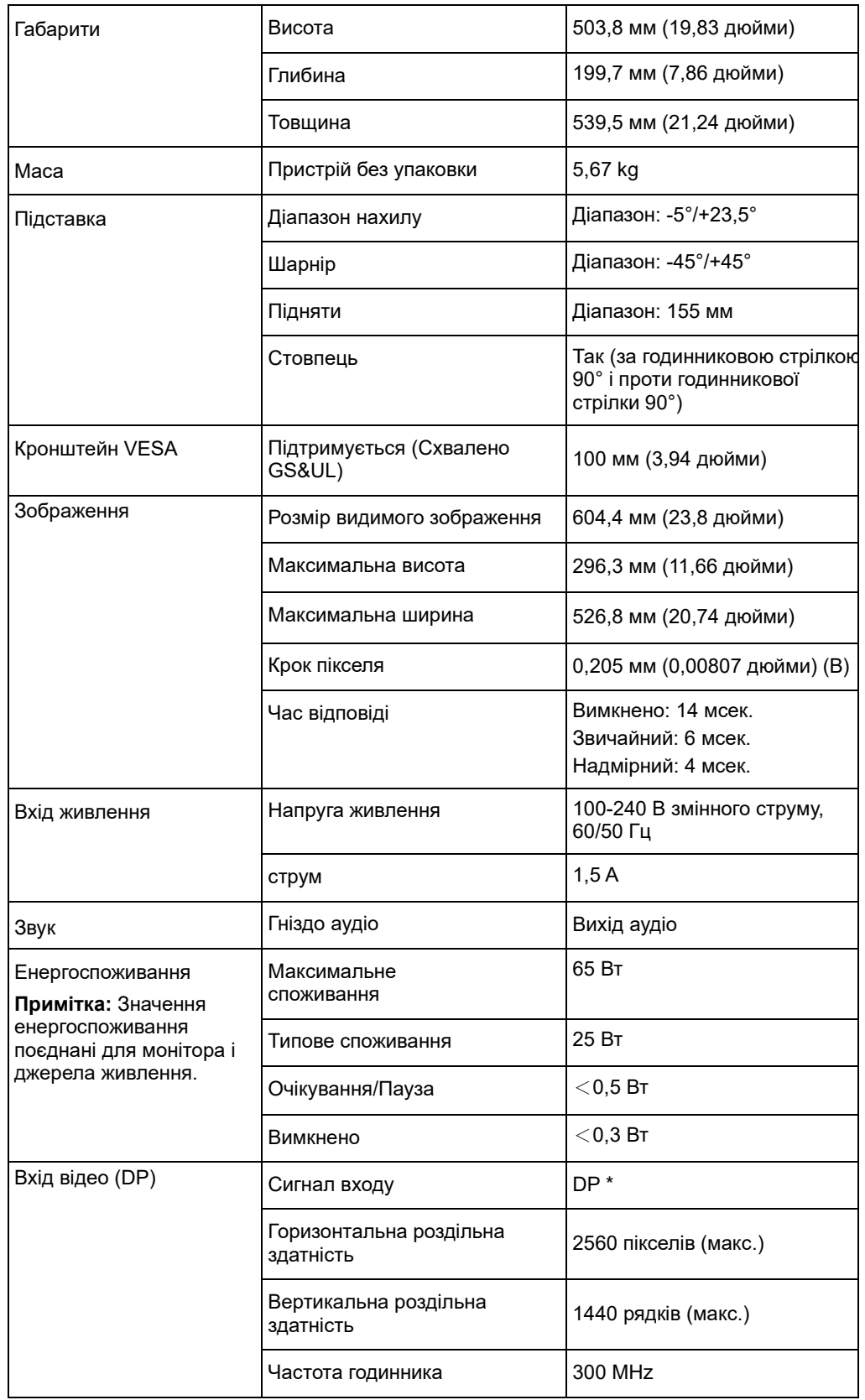

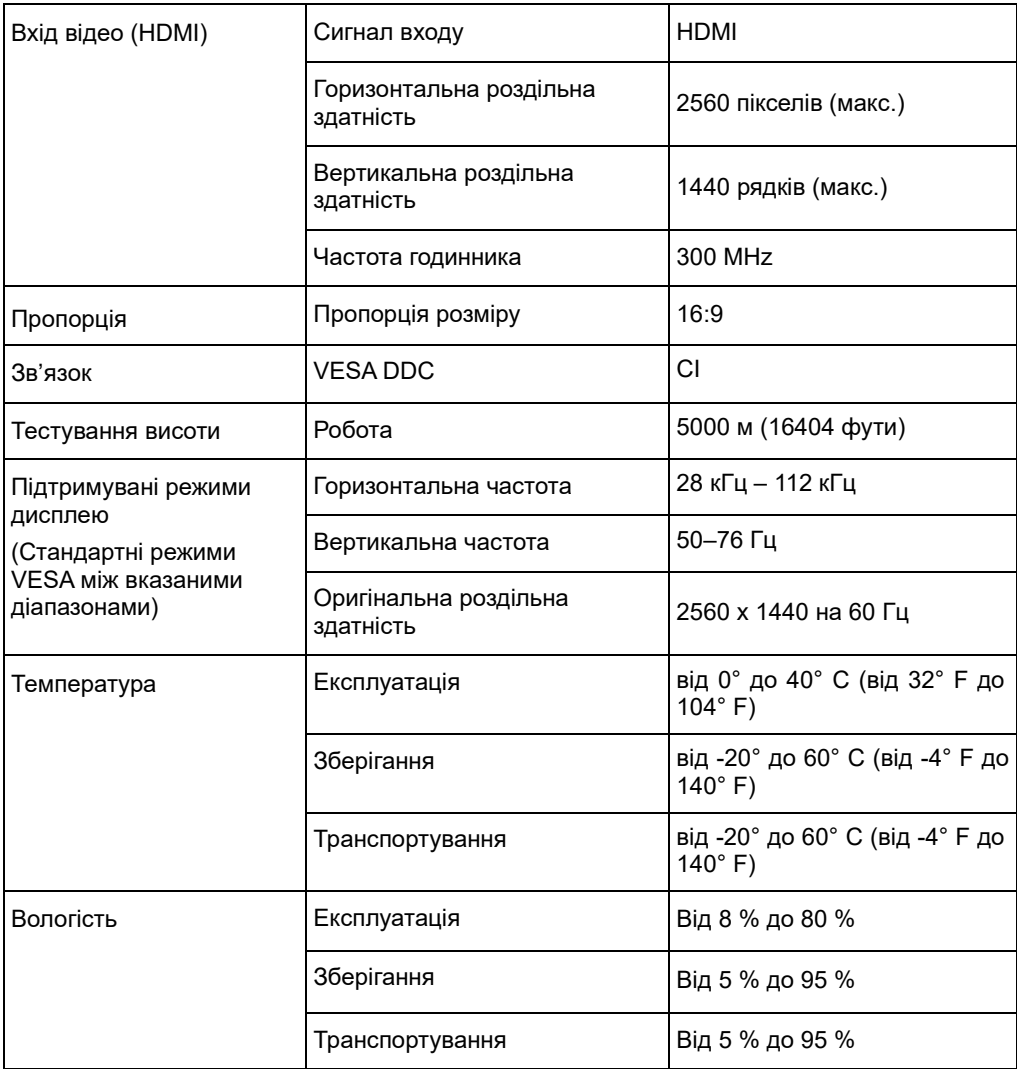

\*: DP1.4 (HBR2:21.60 Гбіт/сек.) HBR2: Висока швидкість передачі даних 2

# <span id="page-29-0"></span>**Усунення несправностей**

Якщо у вас проблема з налаштуванням або користуванням комп'ютером, можливо, ви здатні самостійно її усунути. Перш ніж телефонувати дилеру або Lenovo, спробуйте пропоновані дії для розв'язання проблеми.

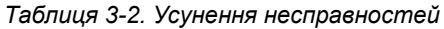

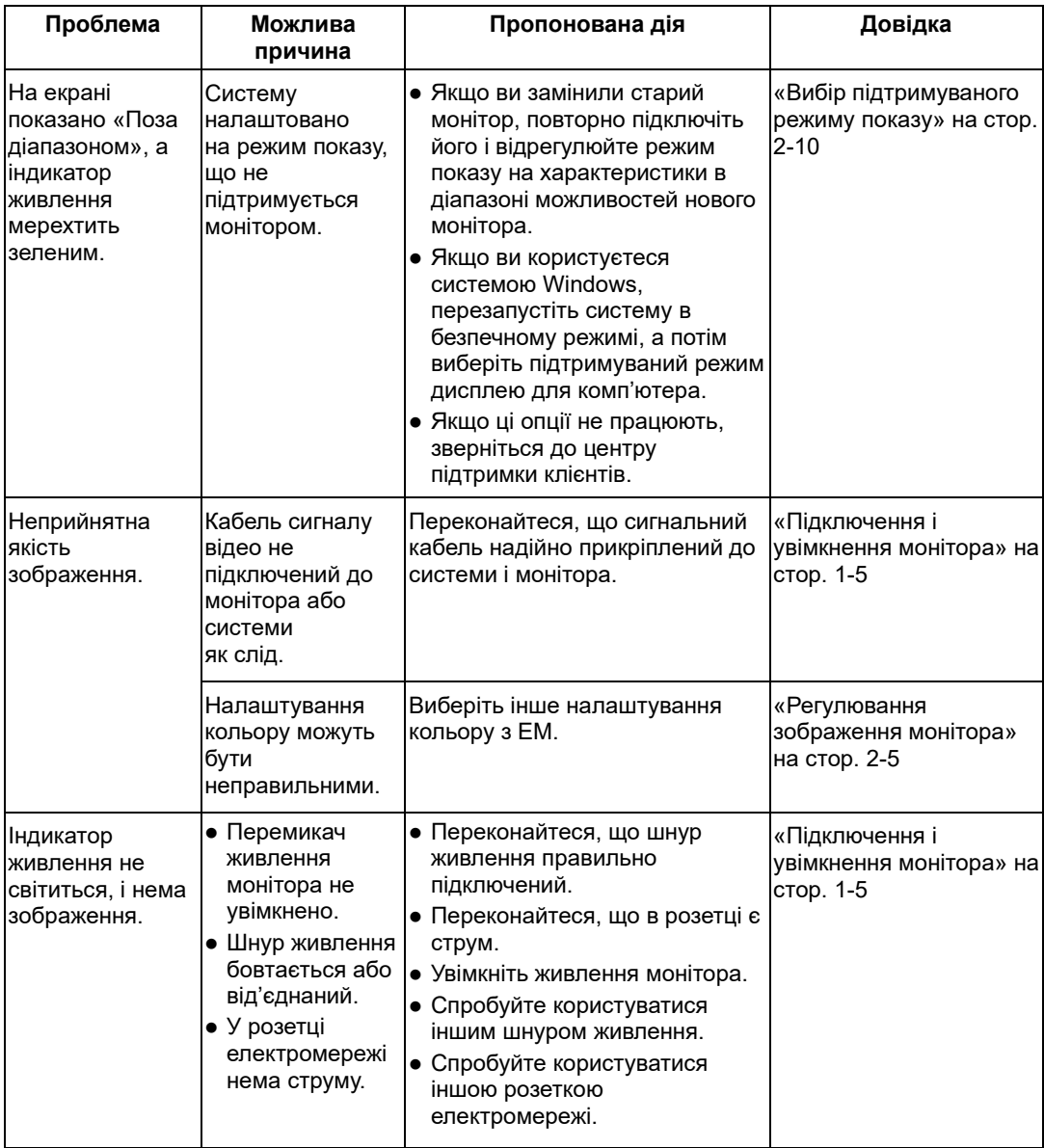

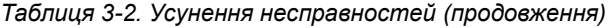

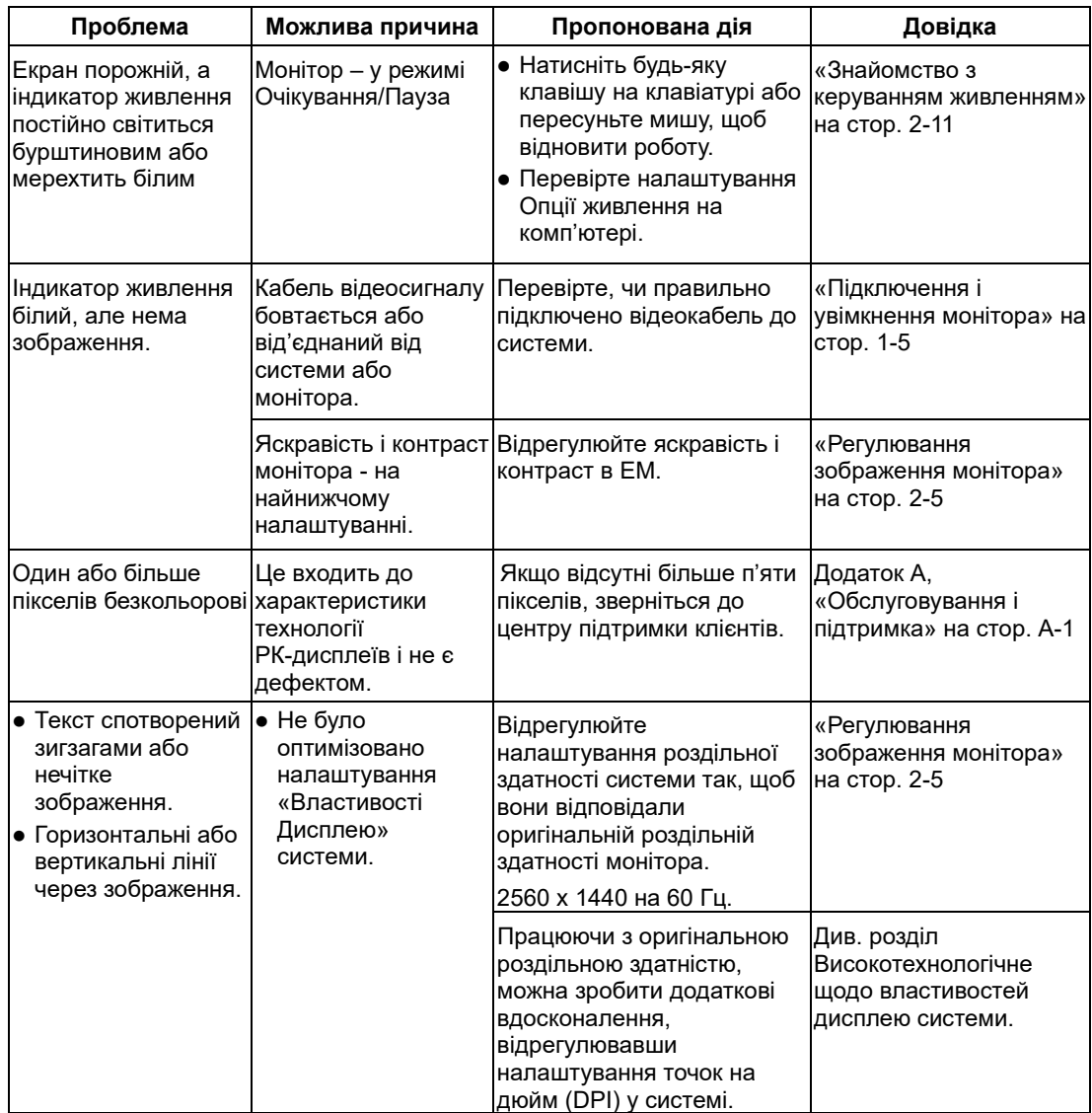

#### <span id="page-31-0"></span>**Інсталяція вручну драйвера монітора**

Нижче подано кроки з інсталяції драйвера монітора вручну в Microsoft Windows 10, Microsoft Windows 11.

#### **Інсталяція драйвера монітора у Windows 10**

Щоб скористатися функцією Вмикай і працюй у Microsoft Windows 10, виконайте наступне:

- 1. Вимкніть комп'ютер і всі прикріплені пристрої.
- 2. Переконайтеся, що монітор правильно підключено.
- 3. Увімкніть монітор, а потім увімкніть комп'ютер. Дайте комп'ютеру завантажити операційну систему Windows 10.
- 4. На веб-сайті Lenovo http://support.lenovo.com/docs/P24q\_30, знайдіть відповідний драйвер монітора і завантажте його на ПК (як-от стаціонарний ПК), до якого підключено цей монітор.
- 5. На робочому столі наведіть курсор у нижній лівий куток екрану, клацніть правою кнопкою контрольну панель, а потім двічі клацніть піктограму Апаратне забезпечення і звук, а потім клацніть Дисплей.
- 6. Клацніть вкладку Змінити налаштування дисплею.
- 7. Клацніть кнопку **Високотехнологічні налаштування**.
- 8. Клацніть вкладку **Монітор**.
- 9. Клацніть кнопку **Властивості**.
- 10. Клацніть вкладку **Драйвер**.
- 11. Клацніть Оновити драйвер, а потім клацніть Перегляд комп'ютера, щоб знайти програму драйвера.
- 12. Виберіть «**Дозволити мені вибрати зі списку драйверів пристрою на моєму комп'ютері**».
- 13. Клацніть кнопку Отримати диск. Клацнувши кнопку Перегляд перейдіть за наступною доріжкою:

X:\Monitor Drivers\Windows 10

(де Х позначає папку, в якій знаходиться завантажений драйвер, такий як робочий стіл)

- 14. Виберіть файл «**P24q-30.inf**» і клацніть кнопку **Відкрити**. Клацніть кнопку **ОК**.
- 15. У новому вікні виберіть **Lenovo P24q-30** і клацніть **Далі** .
- 16. Після завершення інсталяції, видаліть всі завантажені файли і закрийте всі вікна.
- 17. Перезапустіть систему. Система автоматично вибере максимальну частоту поновлення та відповідні профілі підбору кольорів.
- **Примітка:** На РК-моніторах, на відміну від електронно-променевої трубки, вища частота поновлення не вдосконалить якість показу. Lenovo радить користуватися 2560 x 1440 на частоті поновлення 60 Гц або 640 x 480 на частоті поновлення 60 Гц.

#### **Інсталяція драйвера монітора у Windows 11**

Щоб скористатися функцією Вмикай і працюй у Microsoft Windows 11, виконайте наступне:

- 1. Вимкніть комп'ютер і всі прикріплені пристрої.
- 2. Переконайтеся, що монітор правильно підключено.
- 3. Увімкніть монітор, а потім увімкніть комп'ютер. Дайте комп'ютеру завантажити операційну систему Windows 11.
- 4. На веб-сайті Lenovo http://support.lenovo.com/docs/P24q\_30, знайдіть відповідний драйвер монітора і завантажте його на ПК (як-от стаціонарний ПК), до якого підключено цей монітор.
- 5. На робочому столі посуньте мишку у центральну нижню частину екрана, натисніть правою кнопкою «Запуск», потім натисніть «менеджер пристрою».
- 6. Знайдіть значок «монітор» і натисніть.
- 7. Натисніть правою кнопкою «**Загальний монітор PnP**».
- 8. Клацніть Оновити драйвер, а потім клацніть Перегляд комп'ютера, щоб знайти програму драйвера.
- 9. Виберіть «**Дозволити мені вибрати зі списку драйверів пристрою на моєму комп'ютері**».
- 10. Клацніть кнопку Отримати диск. Клацнувши кнопку Перегляд перейдіть за наступною доріжкою:

X:\Monitor Drivers\Windows 11

(де Х позначає папку, в якій знаходиться завантажений драйвер, такий як

робочий стіл)

- 11. Виберіть файл «**P24q-30.inf**» і клацніть кнопку **Відкрити**. Клацніть кнопку **ОК**.
- 12. У новому вікні виберіть **Lenovo P24q-30** і клацніть **Далі** .
- 13. Після завершення інсталяції, видаліть всі завантажені файли і закрийте всі вікна.
- 14. Перезапустіть систему. Система автоматично вибере максимальну частоту поновлення та відповідні профілі підбору кольорів.
- **Примітка:** На РК-моніторах, на відміну від електронно-променевої трубки, вища частота поновлення не вдосконалить якість показу. Lenovo радить користуватися 2560 x 1440 на частоті поновлення 60 Гц або 640 x 480 на частоті поновлення 60 Гц.

#### <span id="page-33-0"></span>**Інформація про обслуговування**

#### **Відповідальність клієнта**

Гарантія не розповсюджується на виріб, що було пошкоджено через нещасний випадок, неправильне користування, зловживання, неправильну інсталяцію, застосування із нехтуванням технічними характеристиками та інструкціями, стихійні лиха, несхвалені зміни, ремонт або модифікації.

Ось приклади неправильного користування або зловживання, на які не розповсюджується гарантія:

- Вигоряння зображення на екрані РК-монітора. Появі залишкового зображення можна запобігти, застосувавши екранною заставкою та керування живленням.
- Фізичне пошкодження покриття, жолобу, основи і кабелів.
- Подряпини та пробоїни на екрані монітора.

#### **Як отримати подальшу допомогу**

Якщо ви не можете усунути проблему, зверніться до центру підтримки клієнтів. Більше інформації про контакт з центром підтримки клієнтів див. Додаток A « [Обслуговування і](#page-34-5)  [підтримка](#page-34-5)»на стор. [A-1](#page-34-5).

#### **Запасні частини**

Наступні запасні частини призначені для використання лише техніками Lenovo або авторизованими дилерами Lenovo для гарантійного обслуговування. Частини – лише для обслуговування. У таблиці нижче показано інформацію про модель 63B4-GAR6-WW.

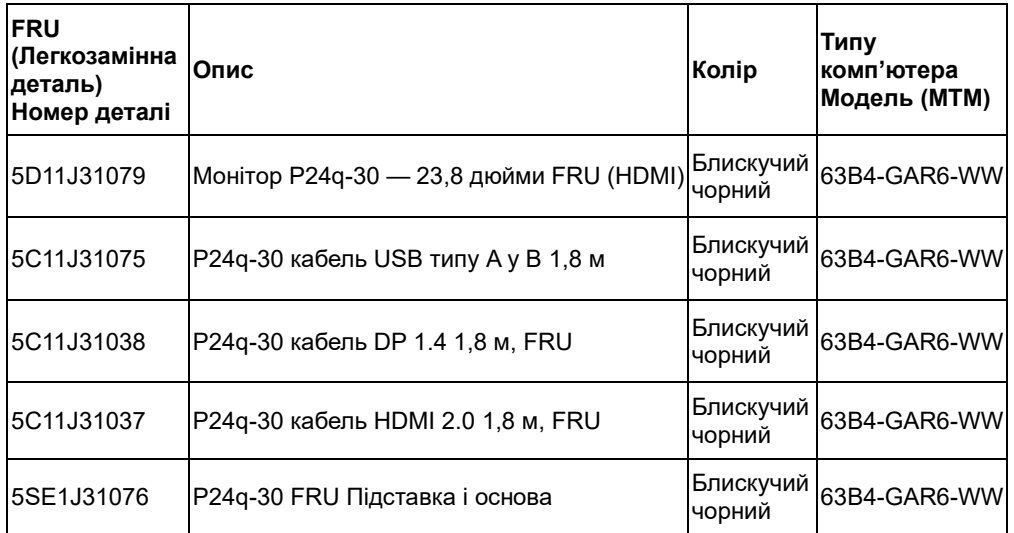

*Таблиця 3-3. Список запасних частин*

# <span id="page-34-5"></span>**Додаток A Обслуговування і підтримка**

<span id="page-34-0"></span>Наступна інформація описує технічну підтримку, що доступна для вашого виробу протягом гарантійного строку або протягом робочого строку виробу. Повний опис умов гарантії Lenovo див. у Заяві Lenovo щодо Обмеженої Гарантії.

## <span id="page-34-1"></span>**Реєстрація виробу**

Зареєструйтеся, щоб отримувати оновлення про обслуговування і підтримку, а також безкоштовні й акційні комп'ютерні аксесуари і зміст. Перейдіть до: <http://www.lenovo.com/support>

# <span id="page-34-2"></span>**Технічна підтримка онлайн**

Технічна підтримка онлайн доступна протягом всього строку служби виробу на веб-сайті підтримки Lenovo [http://www.lenovo.com/ support.](http://www.lenovo.com/think/support)

Під час гарантійного періоду доступна заміна виробу або заміна дефектних компонентів. Також, якщо виріб встановлено на комп'ютер Lenovo, ви можете отримати обслуговування на місці. Представник технічної підтримки

може допомогти зробити найкращий вибір.

## <span id="page-34-3"></span>**Технічна підтримка по телефону**

Підтримка інсталяції та конфігурації від центру обслуговування клієнтів закінчиться чи стане безкоштовною, на розсуд Lenovo, через 90 днів після того, як пристрій зняли з виробництва. Додаткові пропозиції підтримки, включаючи допомогу в покроковій інсталяції, доступні за символічною ціною.

Щоб допомогти персоналу технічної підтримки, тримайте під рукою якомога більше з наступної інформації:

- Назва опції
- Номер опції
- Підтвердження покупки
- Виробник, модель, серійний номер і посібник користувача комп'ютера
- Точне формулювання повідомлення про помилку (якщо таке є)
- Опис проблеми
- Інформацію про апаратне і програмне забезпечення вашої системи

Якщо можливо, будьте за комп'ютером. Представники технічної підтримки можуть запросити вас пройти з ними по всіх етапах проблеми під час телефонної розмови.

#### <span id="page-34-4"></span>**Список телефонів у всьому світі**

Номери телефонів можуть змінюватися без попередження. Нановіший список телефонів знаходиться тут:<http://www.lenovo.com/support/phone>

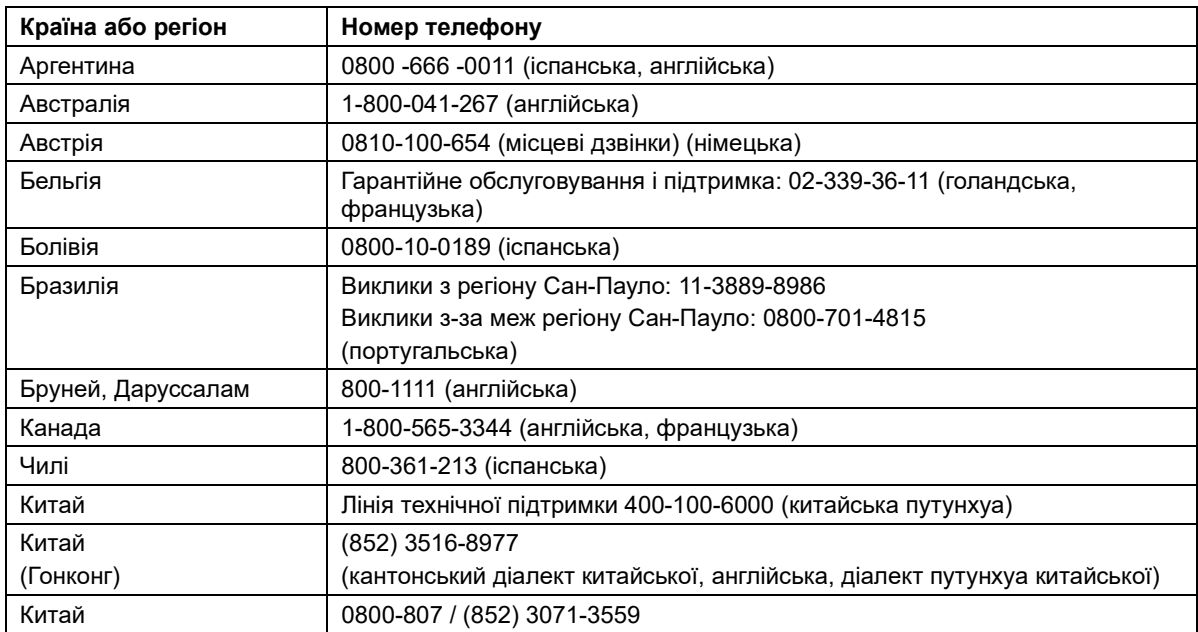

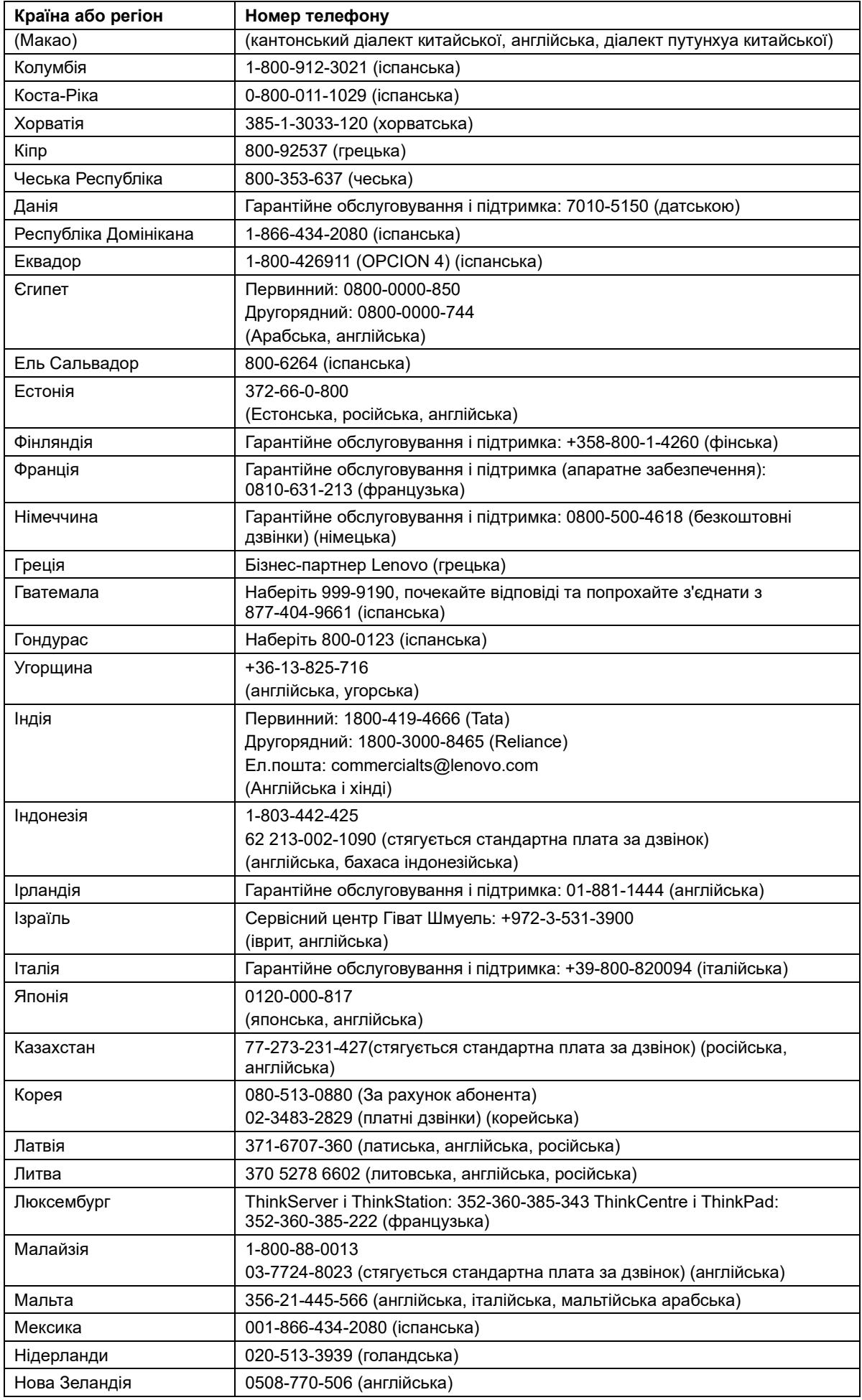

A-2 Посібник користувача пласкопанельного монітора P24q-30

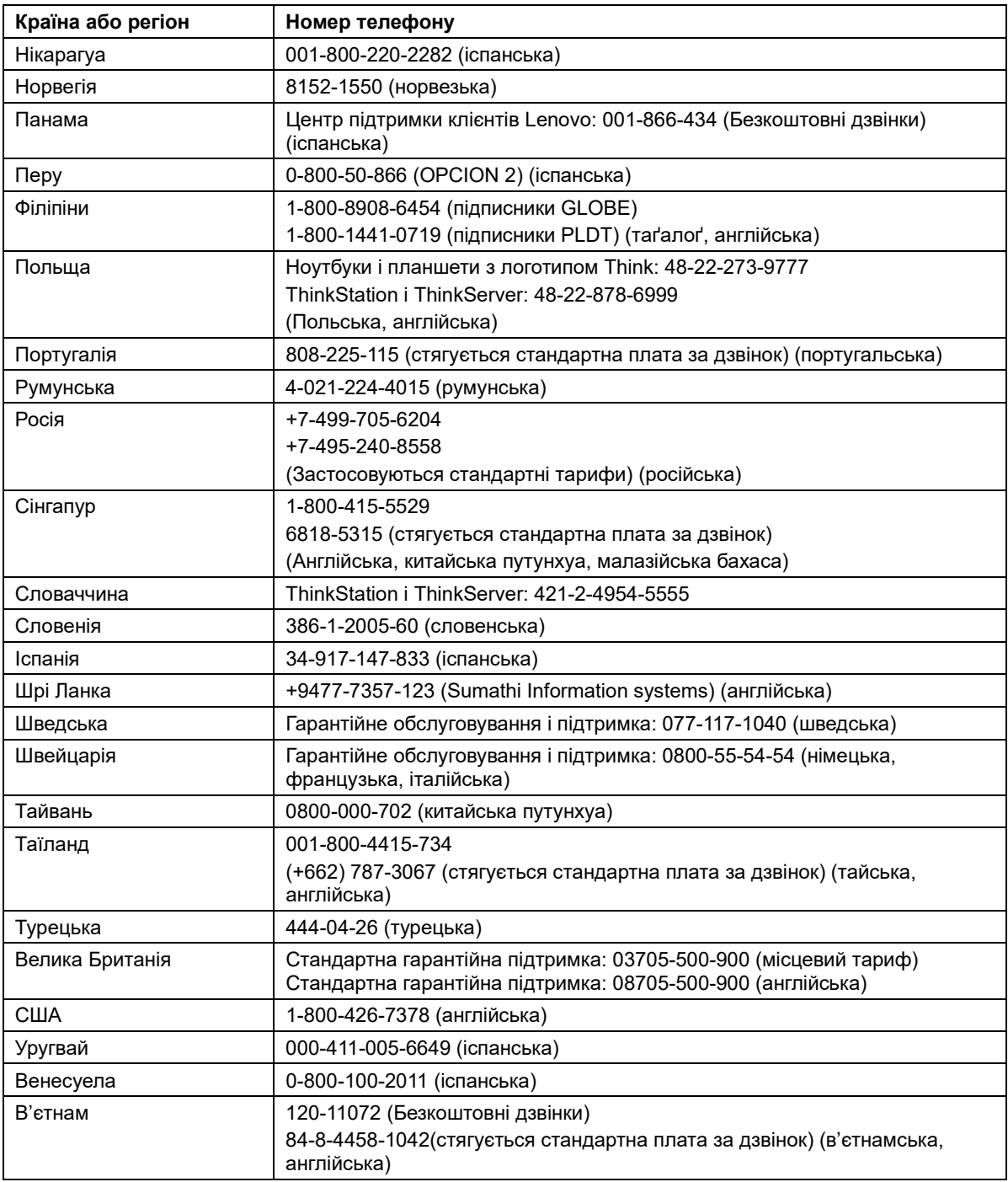

# **Додаток B Примітки**

<span id="page-37-0"></span>Lenovo може пропонувати згадані у цьому документі вироби, послуги та особиві характеристики не у всіх країнах. Проконсультуйтеся з місцевими представниками Lenovo щодо виробів і послуг, поточно доступних у вашому регіоні. Жодна згадка про виріб, програму або послугу Lenovo не означає і не має на увазі, що можна користуватися виключно цими виробом, програмою або послугою Lenovo. Натомість можуть використовуватися будь-які функціонально еквівалентні виріб, програма або послуга, що не порушують жодних прав інтелектуальної власності Lenovo. Проте користувач відповідає за перевірку й оцінку відповідності роботи будь-яких інших виробів, програм або послуг.

Lenovo може мати патенти або патентні заявки, що стосуються описаних у цьому документі виробів. Цей документ не наділяє вас ліцензією на ці патенти. Можна надіслати запити про ліцензії на адресу:

 *Lenovo (United States),inc. 1009 Think Place – Building One Morrisville, NC 27560 U.S.A. - США Увага: Директор Ліцензій Lenovo*

LENOVO НАДАЄ ЦЮ ПУБЛІКАЦІЮ «ЯК Є», БЕЗ ЖОДНИХ ГАРАНТІЙ, ВИСЛОВЛЕНИХ АБО ТАКИХ, ЩО МАЮТЬСЯ НА УВАЗІ, ВКЛЮЧАЮЧИ, АЛЕ НЕ ОБМЕЖУЮЧИСЯ, ГАРАНТІЇ, ЩО МАЮТЬСЯ НА УВАЗІ, ЩОДО НЕПОРУШЕННЯ ЧУЖИХ ПРАВ,

ПРИДАТНОСТІ ДЛЯ ПРОДАЖУ ТА ВІДПОВІДНОСТІ ПЕВНОМУ ВИКОРИСТАННЮ.

Деякі законодавства не дозволяють заяви щодо обмеження висловленої гарантії чи такої, яка мається на увазі. Таким чином, заява вище може вас не стосуватися.

В інформації можуть траплятися неточності щодо технологій та коректорські помилки. До цього документу періодично вносяться зміни. Ці зміни буде внесено до наступних видань цієї публікації. Lenovo може будь-коли без попередження вносити вдосконалення і/або зміни у виріб (вироби) і/або програму(и), описані в цій публікації.

Вироби, описані в цьому документі, не призначені для застосування в задачах підтримання життя, де несправність пристрою може призвести до травм або смерті людей. Інформація, що міститься у цьому документі, не впливає на характеристики виробу і гарантії Lenovo і не змінює їх. Жодна частина цього документу не передає права інтелектуальної власності Lenovo або третіх сторін. Всю інформацію, що міститься в цьому документі, отримано з певних середовищ і подано як ілюстрацію. Результат, отриманий із інших робочих середовищ, може відрізнятися від вказаного.

Lenovo може користуватися будь-якою наданою вами інформацією або розповсюджувати її будь-яким чином, яким вважає за потрібне, без зобов'язань по відношенню до вас.

Будь-які посилання у цій публікації на сайти, що не належать Lenovo, надані для зручності та не є рекламою цих сайтів. Матеріали на цих сайтах не є частиною матеріалів для цього виробу Lenovo. Користуйтеся цими веб-сайтами на власний ризик.

Будь-які дані, що тут містяться, було визначено в контрольованому середовищі. Таким чином, результат, отриманий із інших робочих середовищ, може значно відрізнятися від вказаного. Деякі результати вимірювань було отримано у виробничих системах, тому нема гарантії, що ці результати співпадатимуть

із отриманими в загальнодоступних системах. Також деякі значення

здобуто через приблизну екстраполяцію. Справжні результати можуть відрізнятися від вказаних. Користувачі цього документу мусять перевірити дані, що їх стосуються, для свого певного середовища.

### <span id="page-38-0"></span>**Інформація про переробку**

Lenovo заохочує користувачів обладнання для інформаційних технологій (ІТ) відповідально переробляти обладнання, що більше не використовується. Lenovo пропонує різноманітні програми і послуги, що допоможуть власникам обладнання переробити вироби для ІТ. Інформація про переробку виробів Lenovo:

[www.lenovo.com/recycling](http://www.lenovo.com/recycling)

環境配慮に関して

本機器またはモニターの回収リサイクルについて

企業のお客様が、本機器が使用済みとなり廃棄される場合は、資源有効 利用促進法の規定により、産業廃棄物として、地域を管轄する県知事あ るいは、政令市長の許可を持った産業廃棄物処理業者に適正処理を委託 する必要があります。また、弊社では資源有効利用促進法に基づき使用 済みパソコンの回収および再利用·再資源化を行う「PC 回収リサイク ル・サービス」を提供しています。詳細は、

https://www.lenovo.com/jp/ja/services\_warranty/recycle/pcrecycle/をご参照ください。

また、同法により、家庭で使用済みとなったパソコンのメーカー等に よる回収再資源化が 2003 年 10 月 1 日よりスタートしました。詳細は、 https://www.lenovo.com/jp/ja/services warranty/recycle/personal/をご参照ください。

重金属を含む内部部品の廃棄処理について

本機器のプリント基板等には微量の重金属(鉛など)が使用されてい ……。。<br>ます。使用後は適切な処理を行うため、上記「本機器またはモニターの<br>回収リサイクルについて」に従って廃棄してください。

## <span id="page-38-1"></span>**Збір і переробка комп'ютерів і моніторів Lenovo, що більше не використовуються**

Якщо ви працюєте в компанії, яка потребує утилізувати комп'ютер або монітор Lenovo, що є власністю компанії, слід робити це згідно законодавства про ефективне користування ресурсами. Комп'ютери і монітори входять до категорії виробничих відходів, і їх мусить утилізувати сертифікований місцевою урядовою організацією підрядчик, що утилізує виробничі відходи. Згідно законодавства про ефективне користування ресурсами, Lenovo Japan надає, у рамках Послуг збору і переробки ПК, допомогу в зборі, повторному використанні та переробці комп'ютерів і моніторів, що більше не використовуються. Детальніше – на веб-сайті Lenovo:

[https://www.lenovo.com/jp/ja/services\\_warranty/recycle/pcrecycle/.](https://www.lenovo.com/jp/ja/services_warranty/recycle/pcrecycle/) Згідно законодавства про ефективне користування ресурсами, збір і переробка виробником домашніх комп'ютерів і моніторів почалися 1 жовтня 2003. Ця послуга надається безкоштовно для домашніх комп'ютерів, проданих після 1 жовтня 2003. Детальніше – на веб-сайті Lenovo:

[https://www.lenovo.com/jp/ja/services\\_warranty/recycle/personal/.](https://www.lenovo.com/jp/ja/services_warranty/recycle/personal/)

#### <span id="page-38-2"></span>**Утилізація комп'ютерних компонентів Lenovo**

Деякі комп'ютерні вироби Lenovo, що продаються в Японії, мають компоненти, що містять важкі метали та інші шкідливі для довкілля речовини. Щоб правильно утилізувати компоненти, що вийшли з ужитку, такі як друковані плати або диски, застосовуйте описані вище способи збору та переробки комп'ютерів і моніторів, що більше не використовуються.

## <span id="page-39-0"></span>**Торгові марки**

Наступні терміни є торговими марками Lenovo в США та/або інших країнах:

Lenovo

Логотипу Lenovo

**ThinkCentre** 

ThinkPad

**ThinkVision** 

Microsoft, Windows і Windows NT є торговими марками групи компаній Microsoft.

Інші компанії, вироби або назви послуг можуть бути торговими марками або знаками обслуговування, що належать іншим правовласникам.

## <span id="page-39-1"></span>**Заява про відповідність нормам у Туреччині**

Виріб Lenovo відповідає вимогам Директиви Республіки Туреччина про обмеження застосування небезпечних речовин в електронних та електричних приборах.

Türkiye EEE Yönetmeliğine Uygunluk Beyanı

Bu Lenovo ürünü, T.C. Çevre ve Orman Bakanlığı'nın "Elektrik ve Elektronik Eşyalarda Bazı Zararlı Maddelerin Kullanımının Sınırlandırılmasına Dair Yönetmelik (EEE)" direktiflerine uygundur.

EEE Yönetmeliğine Uygundur.

Lenovo і логотипу Lenovo є торговими марками Lenovo в США та/або інших країнах.

## <span id="page-39-2"></span>**Україна RoHS**

Цим підтверджуємо, що продукція Леново відповідає вимогам нормативних актів України, які обмежують вміст небезпечних речовин.

#### <span id="page-39-3"></span>**Індія RoHS**

Відповідає вимогам RoHS згідно правил E-Waste (керування і поводження), 2011.

#### <span id="page-39-4"></span>**Шнури і адаптери живлення**

Користуйтеся лише шнурами і адаптерами живлення, наданими виробником. Не користуйтеся шнуром живлення змінного струму з іншими пристроями.